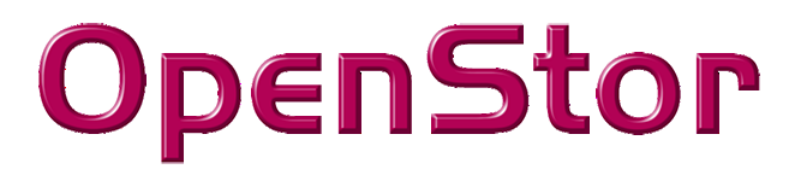

# Computational Storage 2910

# **FW version** 6.1.7

Product Description

Release date 2024 - 01 – 31

## **Contents**

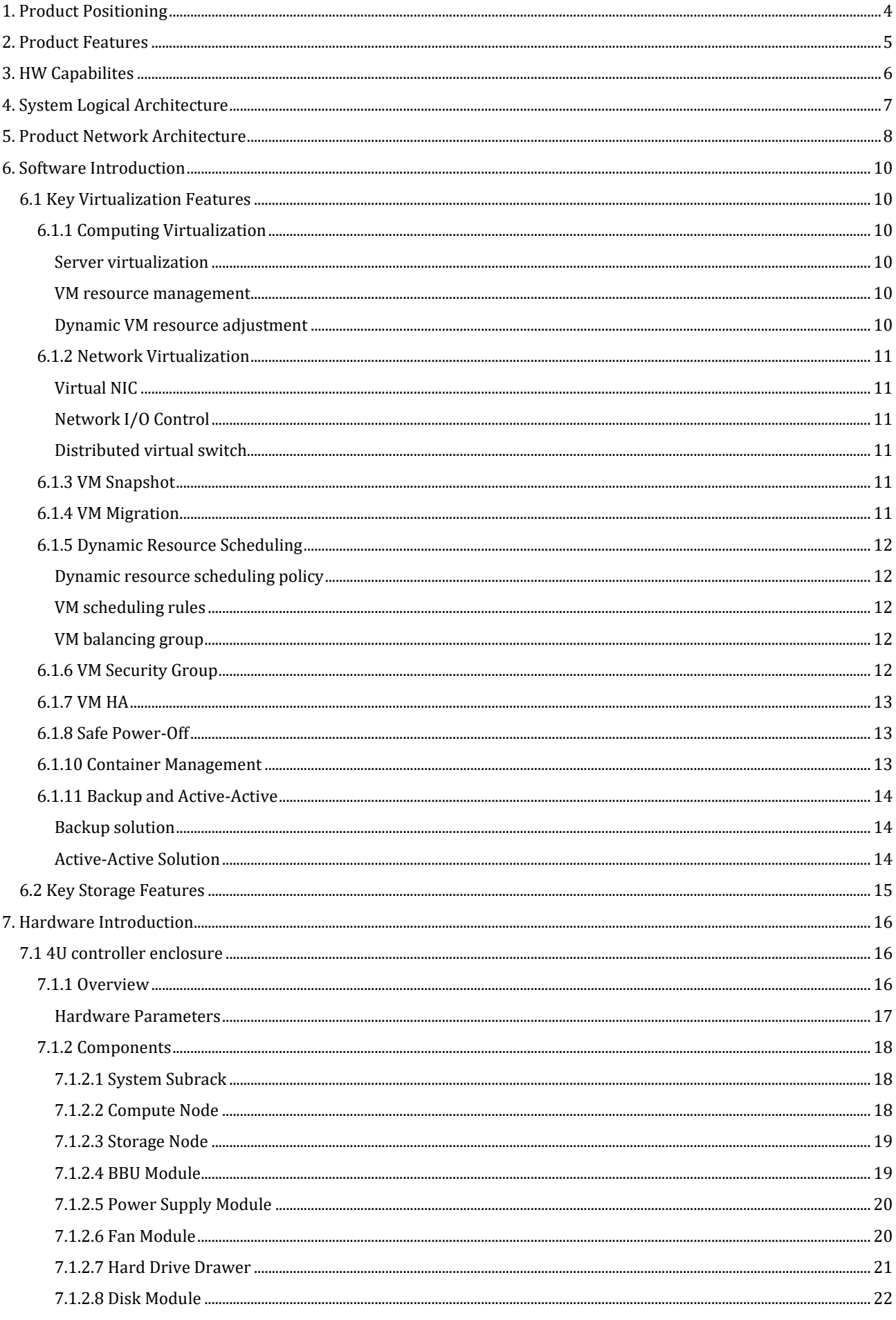

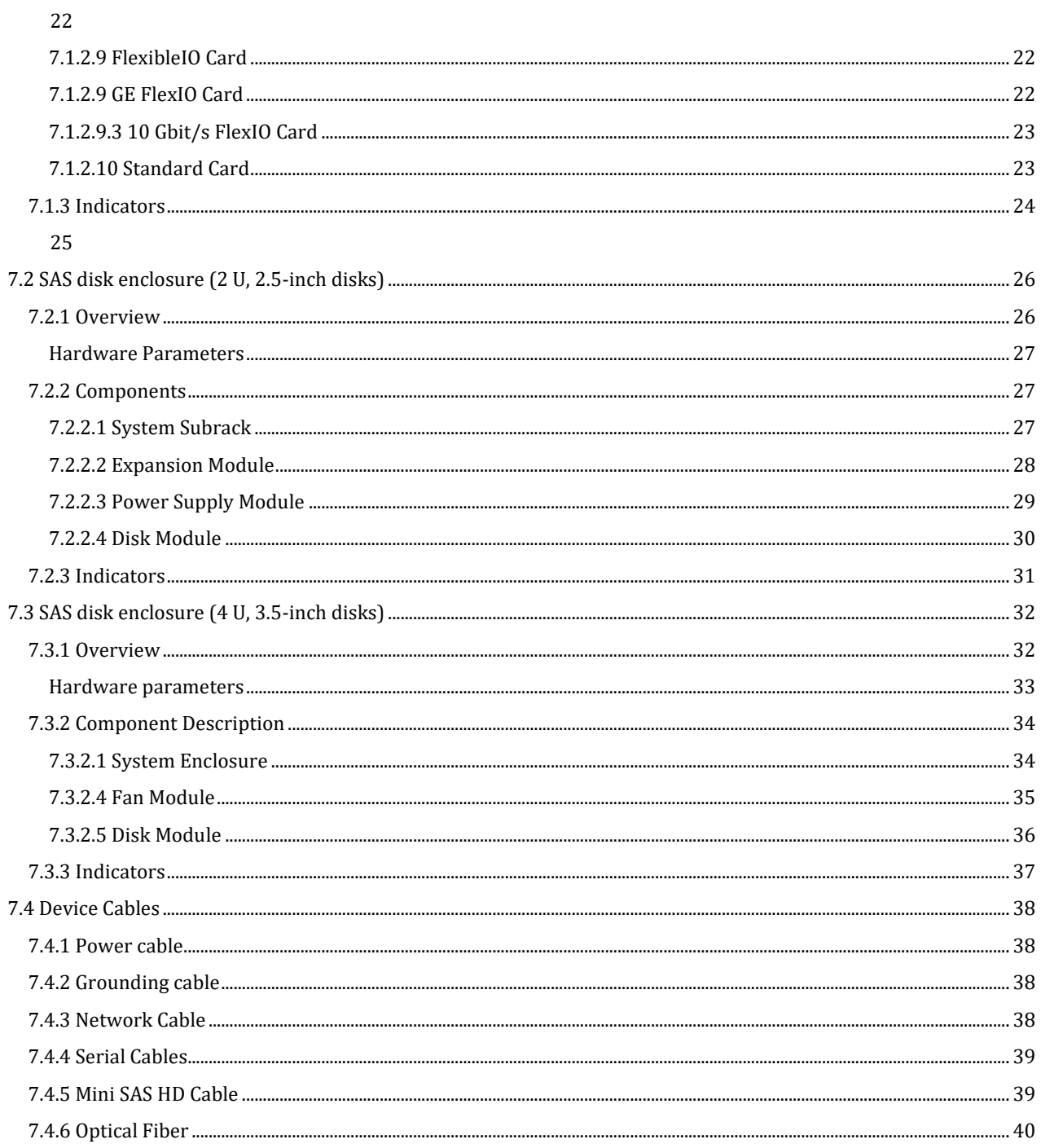

## **1. Product Positioning**

#### <span id="page-3-0"></span>**Challenges to Traditional Data Centers**

As the core infrastructure of the digital economy, the data center is deeply integrated into the digital transformation process with the rapid development of new-generation information technologies.

However, traditional data centers face the following problems and challenges:

High investment cost

In traditional solutions, computing, storage, and network resources are separated. Therefore, independent storage devices and switches need to be purchased, resulting in high investment costs.

Slow service rollout

The traditional service rollout process includes hardware selection, multi-vendor procurement, batch delivery, installation, and joint commissioning. The rollout process is complex and slow.

Complex O&M

There are many infrastructure vendors, and configuration management is independent and scattered. Users need to spend a lot of manpower on maintaining storage, computing, and network devices.

#### **OS 2910**

The OS 2910 is a new IT infrastructure platform based on the hyper-converged technology. It integrates computing, storage, and network resources into one device and implements visualized management of IT resources through a unified management platform.

The OS 2910 adopts the concepts of "in-depth vertical integration and optimization of software and hardware", "fast deployment", and "unified management" to improve the operation efficiency of core services and reduce the overall investment cost.

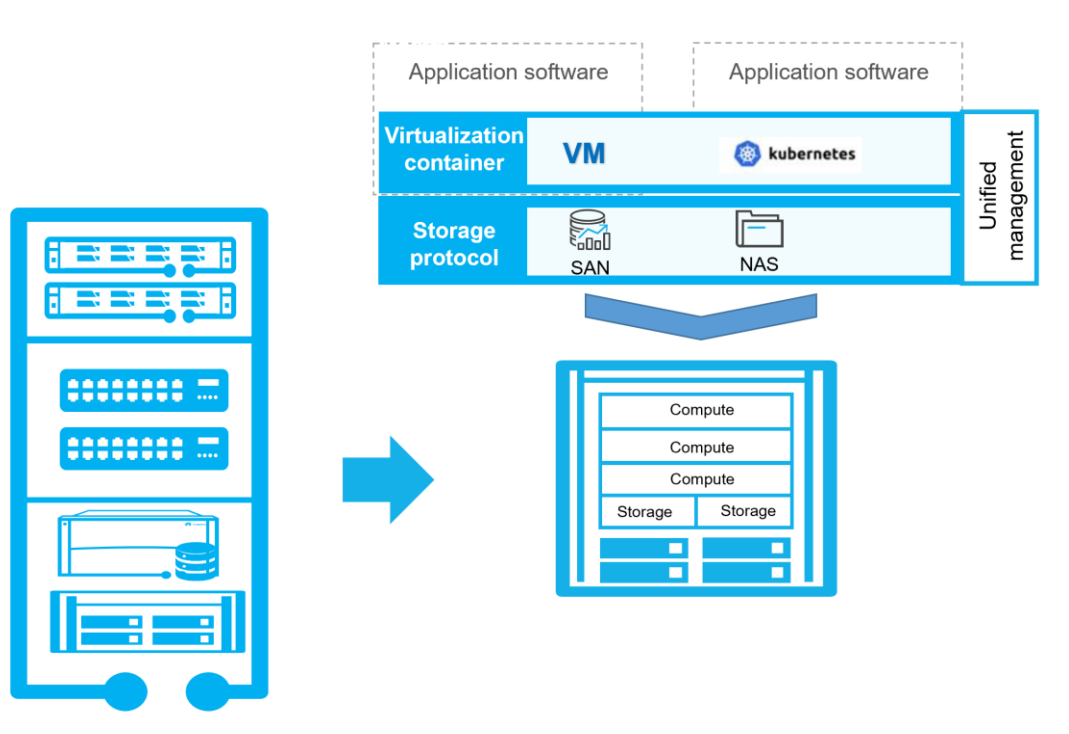

## **2. Product Features**

#### <span id="page-4-0"></span>**Simplified management**

- Built-in storage, switching, and computing, free of network installation and design.
- System installation is not required, and one-click initialization is quick, achieving quick service rollout.
- Provides unified GUI management and proactive fault diagnosis, simplifying routine O M.
- Hierarchical management and remote application provisioning.

#### **Extremely reliable**

- A-A storage architecture, providing a reliable data storage platform.
- Diskless computing design, meaning that system disks and RAID controller cards are not required, and OS faults can be quickly rectified.
- Fully redundant hardware design → Faults of a single fan or expansion board do not affect services
- Fast service support when a single node fails
- Quick automatic recovery

#### **Lightweight and flexible**

- High-density design, supporting two storage nodes and three full-width compute nodes in a 4 U space.
- The storage capacity can be expanded online and the disk enclosure are plug-and-play.
- A maximum of 110 disks are supported.
- Compute nodes are plug-and-play, enabling quick capacity expansion.

#### **Solid and Reliable Data Foundation**

- Supports various enterprise storage data protection solutions, including high-density snapshot, remote replication, and active-active.
- Supports data reduction technologies to maximize storage efficiency.
- Supports RAID 2.0+, providing up to 92% storage utilization.
- SAN and NAS integration is supported. No additional NAS gateway is required.
- The built-in enterprise storage provides storage services with high concurrency and throughput for database applications. Professional enterprise NAS provides worry-free performance for massive small files.
- Reconstruct 1 TB data within 15 minutes.

## **3. HW Capabilites**

<span id="page-5-0"></span>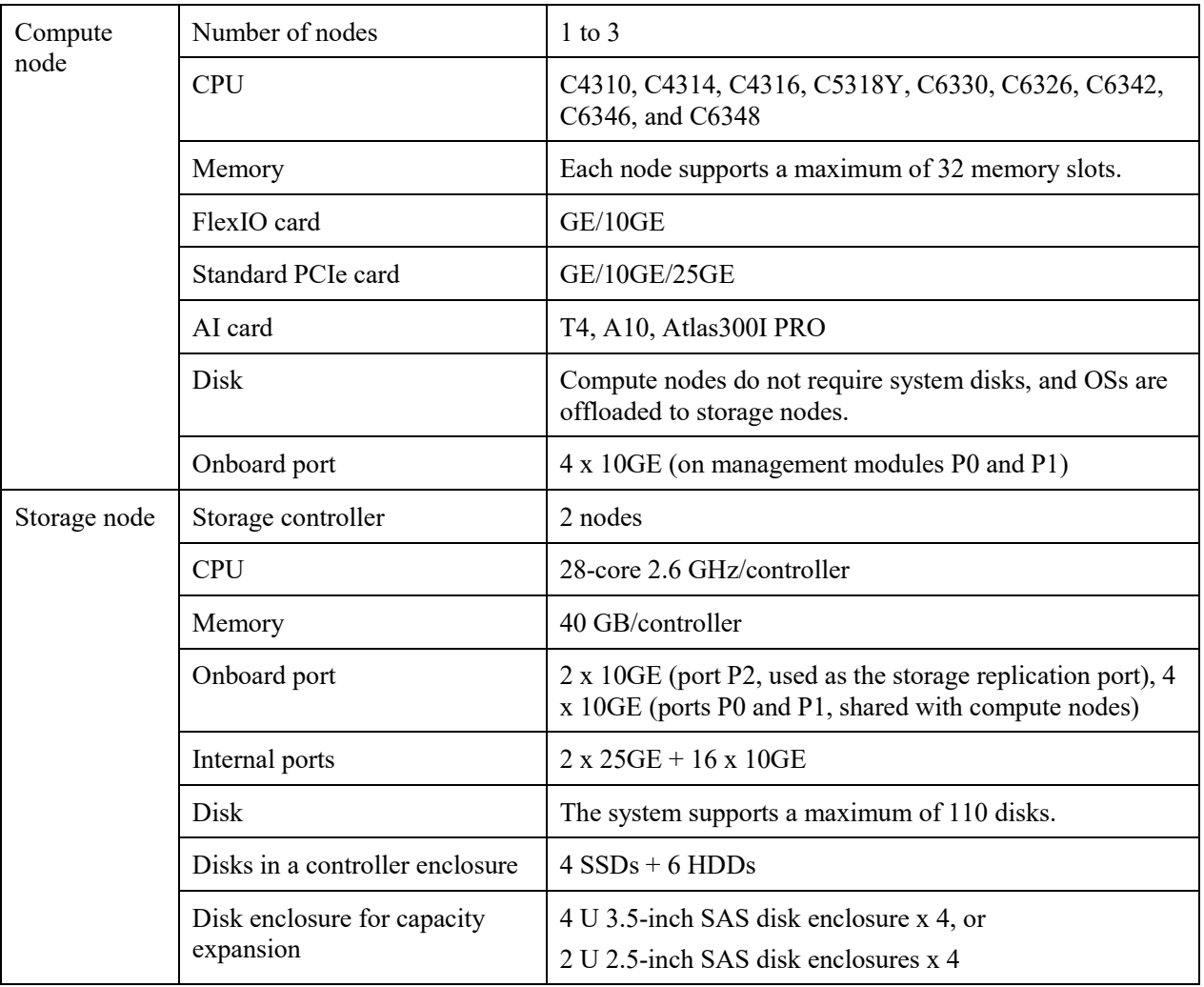

## **4. System Logical Architecture**

<span id="page-6-0"></span>The OS 2910 is a product that provides converged computing, storage, and network services.

Compute nodes and storage nodes share the same subrack to provide virtualization service capabilities and enterprise storage capabilities. A unified management platform is used to manage and maintain resources and systems.

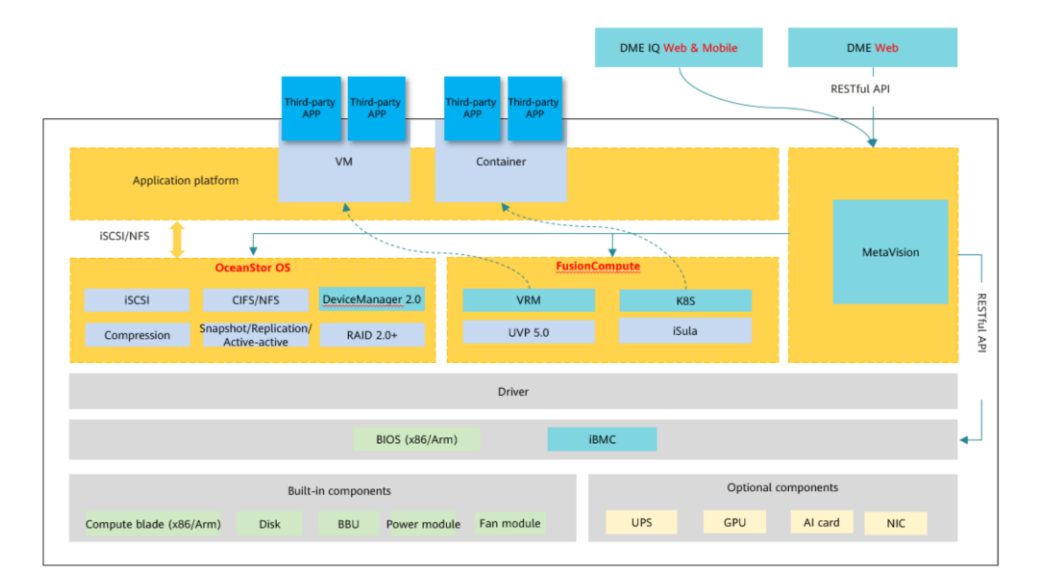

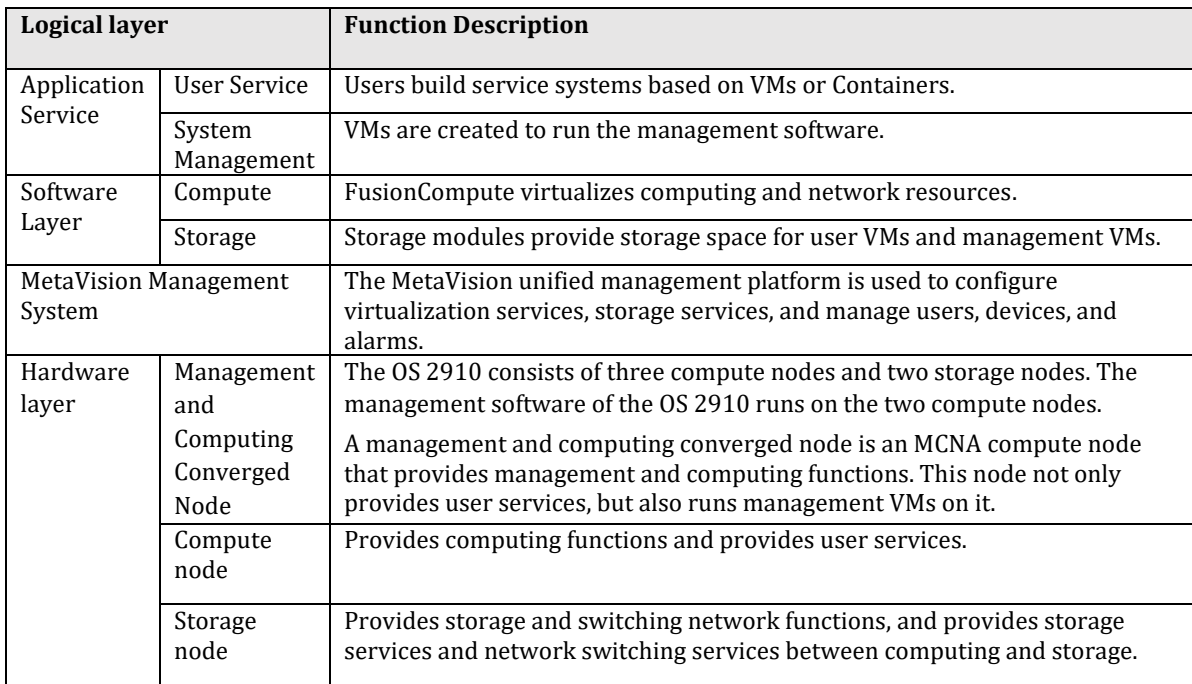

## **5. Product Network Architecture**

<span id="page-7-0"></span>This section describes the network architecture of the OS 2910. This section helps you understand the network planes, port functions, and internal network principles of the OS 2910, facilitating subsequent network configuration. Figure 5-1 shows the network architecture of the OS 2910. Figure 5-1 uses two MCNAs and one CNA as an example. The network architectures of other devices are similar.

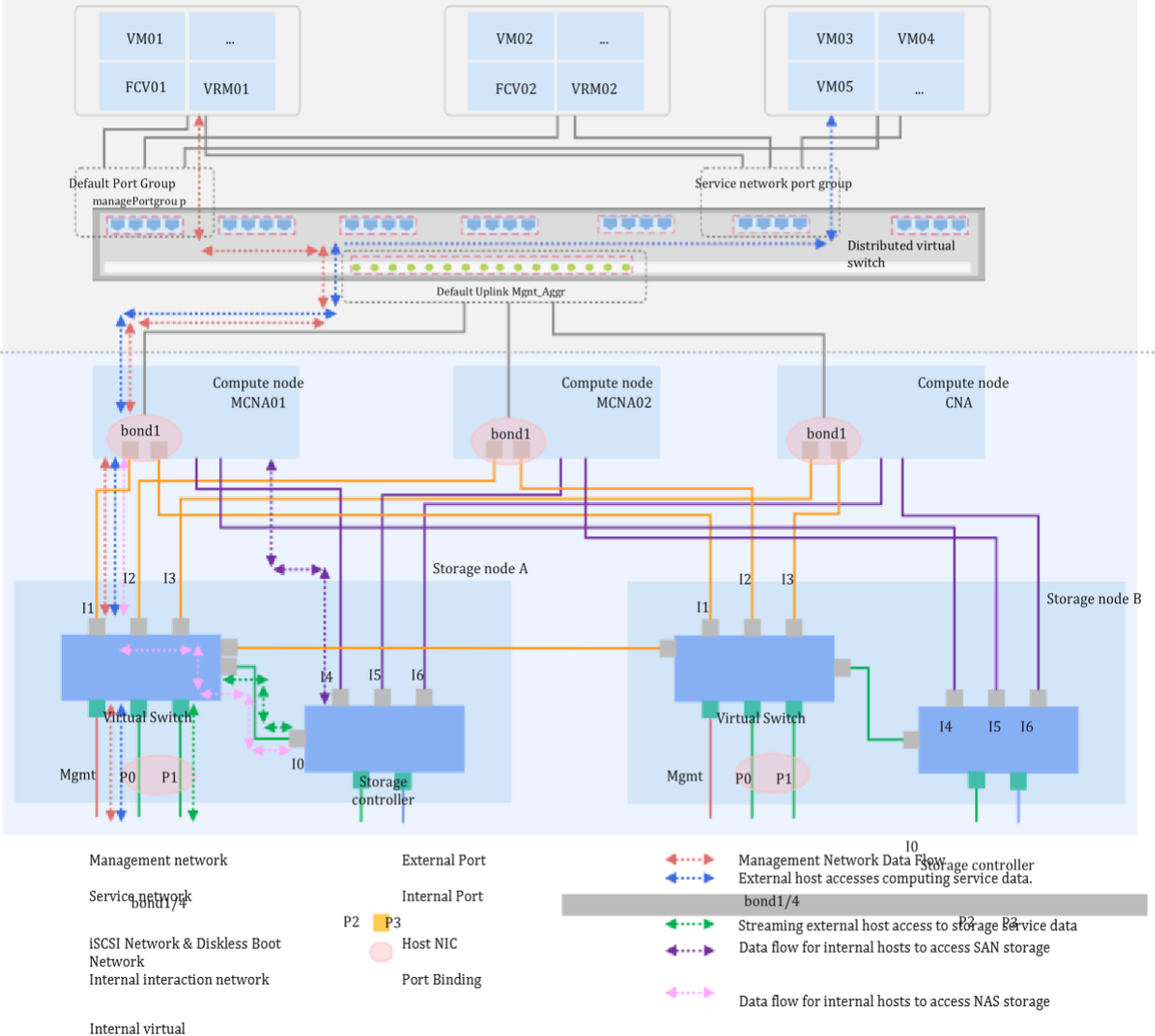

network

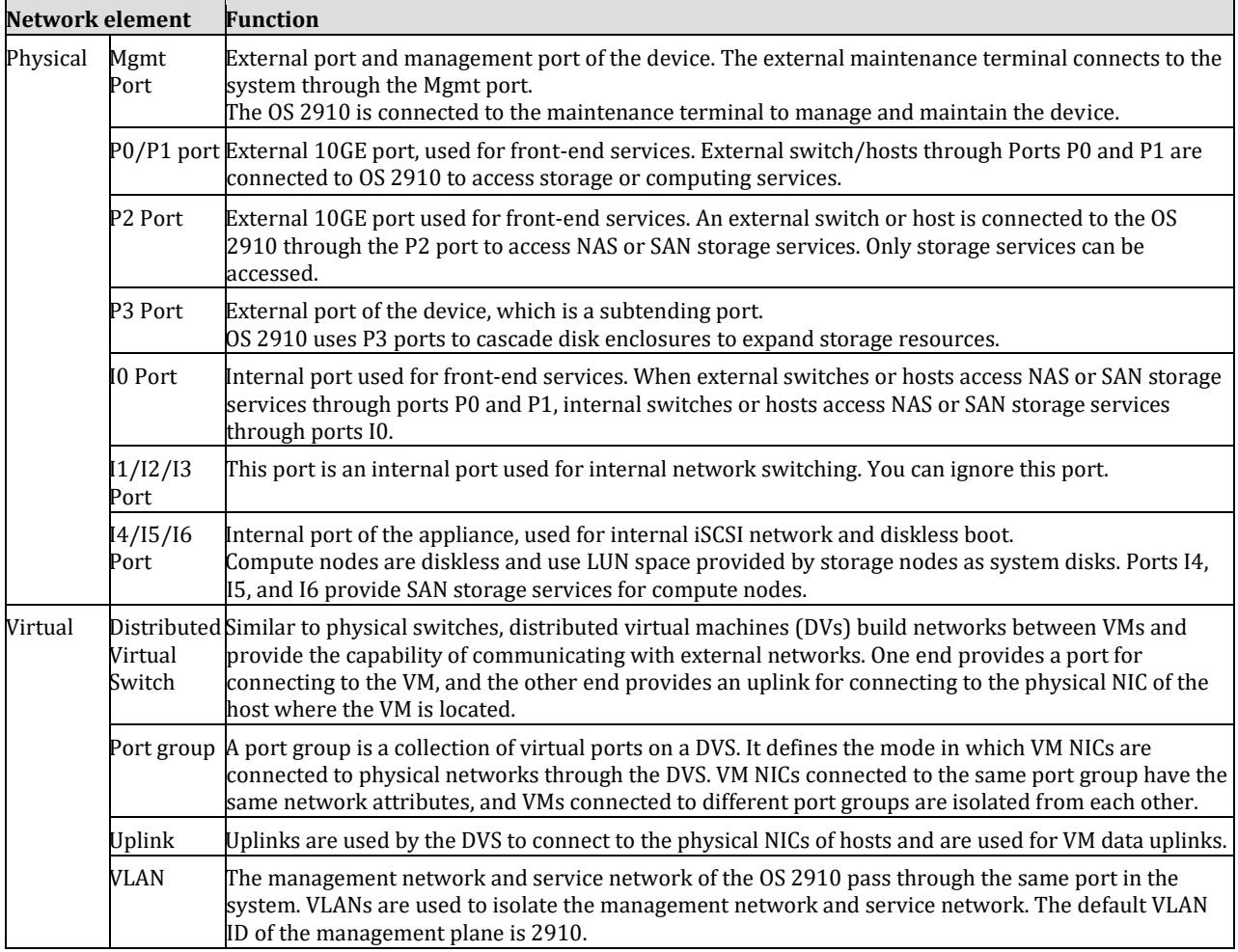

## **6. Software Introduction**

## <span id="page-9-1"></span><span id="page-9-0"></span>**6.1 Key Virtualization Features**

## <span id="page-9-2"></span>**6.1.1 Computing Virtualization**

#### <span id="page-9-3"></span>Server virtualization

Physical resources of servers are abstracted into logical resources, and one server becomes several or even hundreds of isolated virtual servers. Hardware such as CPU, memory, disk, and I/O becomes a resource pool that can be dynamically managed. This improves resource utilization and simplifies system management.

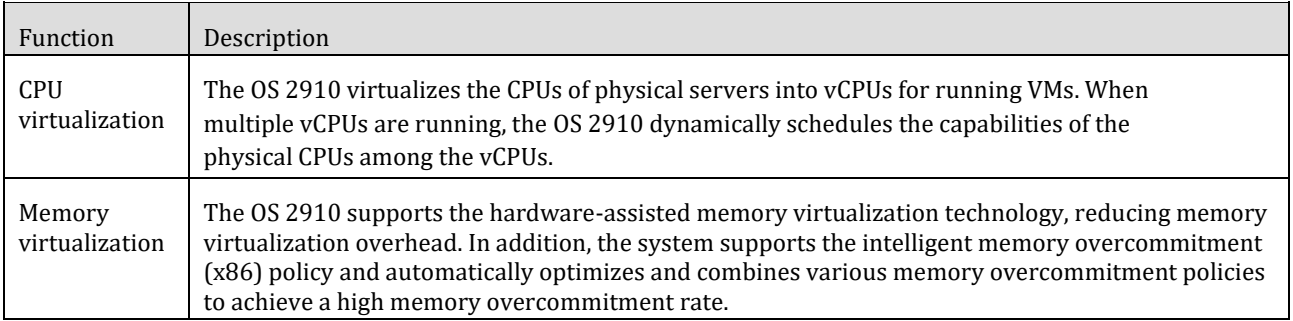

#### <span id="page-9-4"></span>VM resource management

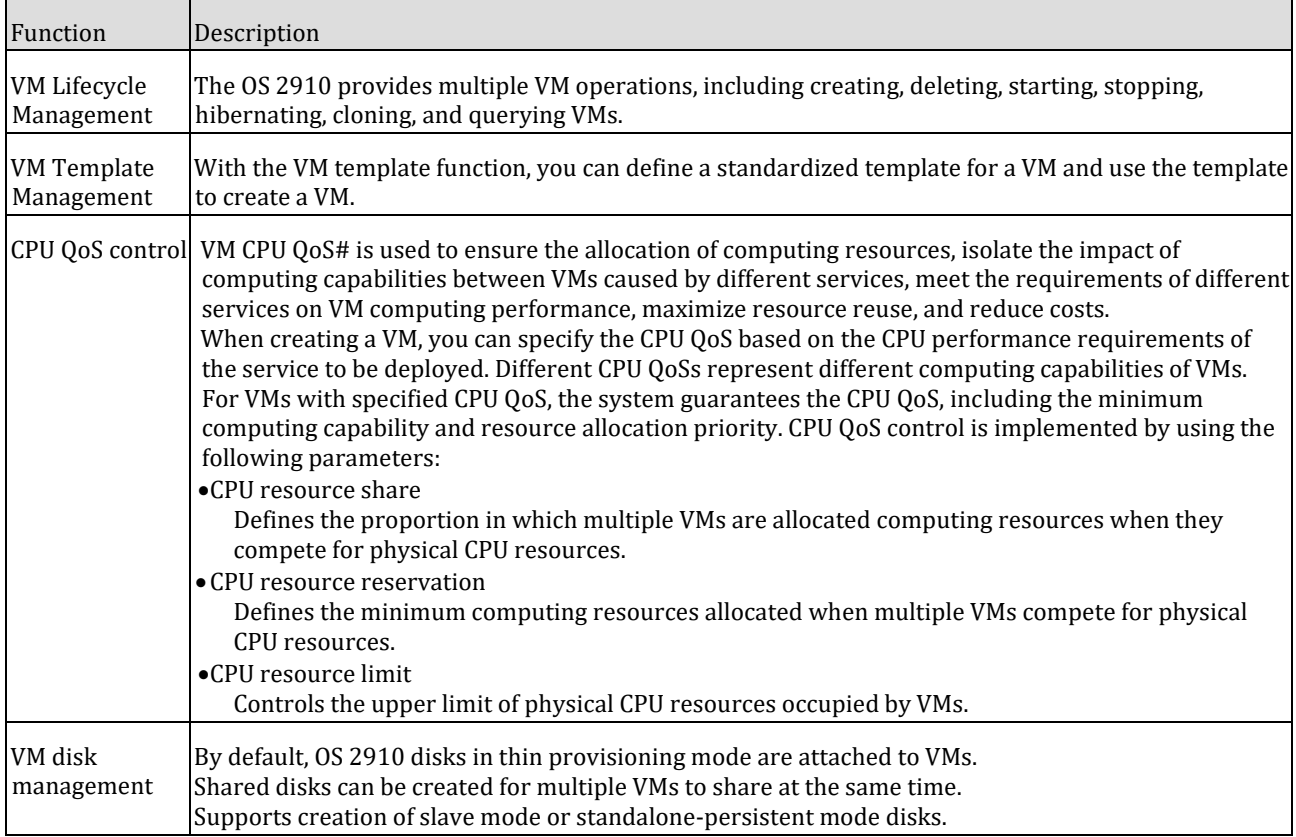

#### <span id="page-9-5"></span>Dynamic VM resource adjustment

The OS 2910 supports dynamic adjustment of VM resources. Users can dynamically adjust resource usage based on service loads.

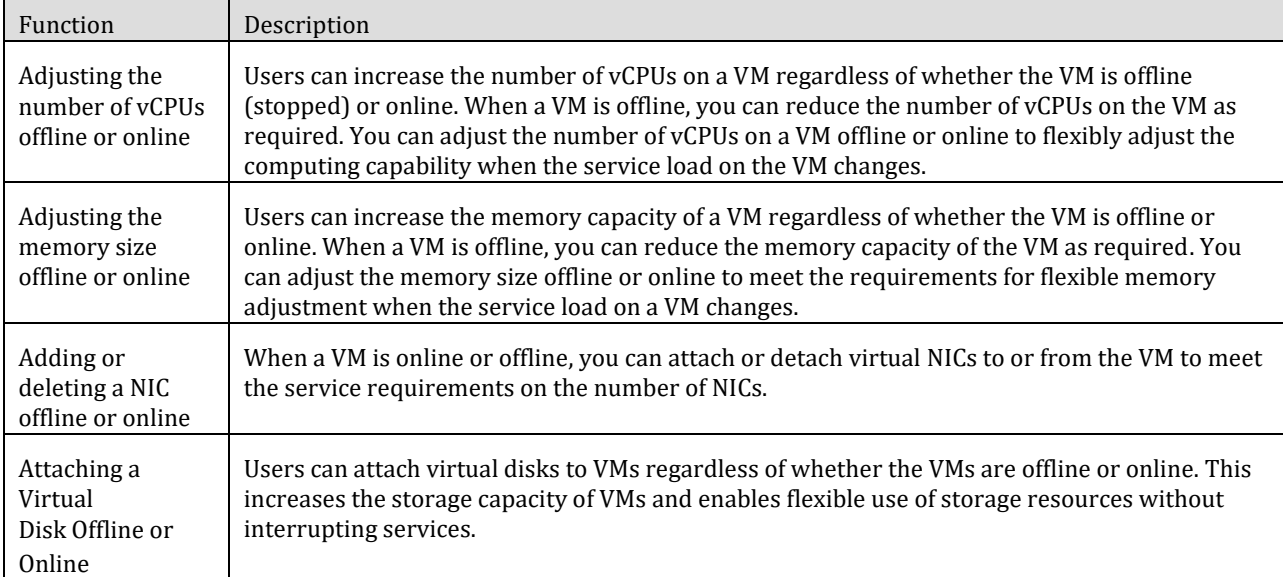

## <span id="page-10-0"></span>**6.1.2 Network Virtualization**

#### <span id="page-10-1"></span>Virtual NIC

Each virtual network adapter has its own IP address and MAC address. From the network perspective, the virtual network adapter is the same as the physical network adapter. The OS 2910 improves the I/O performance of virtual NICs by providing functions such as virtual switching, QoS, and uplink aggregation.

#### <span id="page-10-2"></span>Network I/O Control

Network QoS policies provide bandwidth control capabilities and control the amount of data transmitted in and out of a port group to improve network performance. The transmission rate of nonkey services is limited to ensure the transmission rate of key services.

#### <span id="page-10-3"></span>Distributed virtual switch

Similar to physical switches, distributed virtual switches (DVSs) build networks between VMs and provide the capability of communicating with external networks. One end provides a port for connecting to the VM, and the other end provides an uplink for connecting to the physical NIC of the host where the VM is located. By default, a DVS is created for the OS 2910, and you do not need to manually create a DVS.

### <span id="page-10-4"></span>**6.1.3 VM Snapshot**

A snapshot records the data and status of a VM disk at a specific time. Users can use snapshots to back up VM disks so that VM data can be restored to the time when the snapshot is created, improving data security and reliability. OS 2910 supports two VM data protection modes: manual snapshot and automatic snapshot.

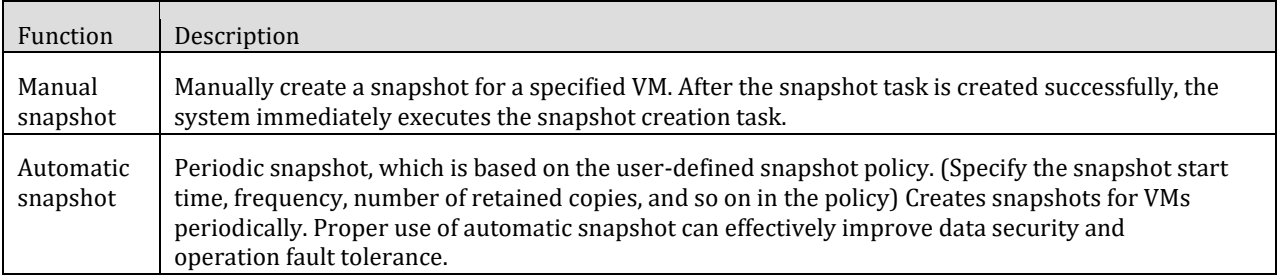

### <span id="page-10-5"></span>**6.1.4 VM Migration**

If the host where a VM is located is faulty, the data store where the VM is located is faulty, or the resource allocation is uneven (for example, overloaded or light), you can migrate the VM from one host to another host or from one data store to another to ensure the normal running of the VM and improve resource utilization.

The OS 2910 supports two migration modes:

- Change Host: Migrate a VM to another host by changing the host. During the migration, disks are not migrated. The position of the disk remains unchanged and the disk is still in the original data store. This operation is supported only by VMs in the Running state.
- Change storage: Migrate the disks of a VM to another datastore by changing the storage. During the migration, the host where the virtual machine is located remains unchanged. This operation is supported only by VMs in the Stopped state.

## <span id="page-11-0"></span>**6.1.5 Dynamic Resource Scheduling**

The OS 2910 can detect the usage of global physical resources during VM creation and running, use the intelligent scheduling algorithm to determine the optimal host for VM running, and migrate VMs to the optimal host, improving global service experience. The OS 2910 supports dynamic VM scheduling by configuring dynamic resource scheduling policies, VM scheduling rules, and VM balancing groups.

#### <span id="page-11-1"></span>Dynamic resource scheduling policy

A dynamic resource scheduling policy defines the conditions for triggering VM scheduling. The policy defines the triggering factors for resource scheduling, execution period of scheduling policies, and migration threshold (conservative or aggressive).

- The dynamic resource scheduling function is disabled by default. You need to manually enable and configure the dynamic resource scheduling function before using it. Dynamic resource scheduling supports different triggering factors. You can configure triggering factors based on the CPU usage and memory usage. The rate or both determines whether to trigger VM migration.
- The system supports automatic and manual resource scheduling. In automatic scheduling mode, the system The system automatically migrates VMs to the most appropriate host. In manual scheduling mode, the system generates scheduling suggestions. You can determine whether to apply the suggestions based on the site requirements.
- Dynamic resource scheduling supports the setting of time-based thresholds to meet scheduling requirements in different time periods.

Migration brings system overhead. Therefore, you are advised to set the policy to conservative when the service pressure is heavy and to moderate or aggressive when the service pressure is light to avoid affecting service performance.

#### <span id="page-11-2"></span>VM scheduling rules

After the dynamic resource scheduling policy is configured, the system determines the conditions for triggering VM scheduling. The scheduling rules determine how to schedule VMs. Scheduling rules include the affinity and anti-affinity between VMs, and the startup priority of VMs that must/forbidden/preferably/should not run on a host.

#### <span id="page-11-3"></span>VM balancing group

The OS 2910 supports the creation of a VM balancing group and the addition of multiple VMs to the group. After dynamic resource scheduling, the overall load in the cluster is balanced. By default, VMs in the cluster are evenly distributed in load balancing mode. For example, two different services are deployed in a cluster. To ensure stable running of the two services, you can add VMs of the two services to a load balancing group to implement load balancing based on services.

### <span id="page-11-4"></span>**6.1.6 VM Security Group**

A security group is a virtual firewall that controls the incoming and outgoing traffic of VMs in a security group, improving VM security. When creating a security group, you need to specify whether the security group type is trustlist or blocklist.

VMs in the security group allow or deny access to communication objects. You can add multiple security rules to a security group. After a VM is added to the security group, the VM is protected by these rules.

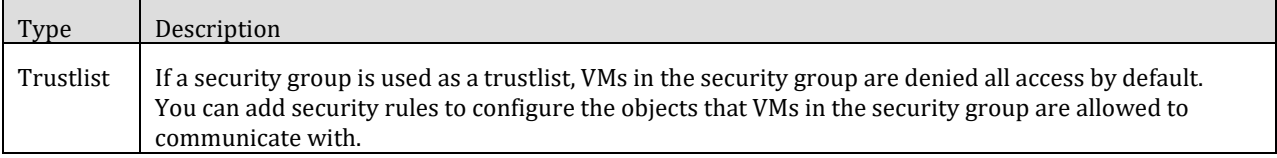

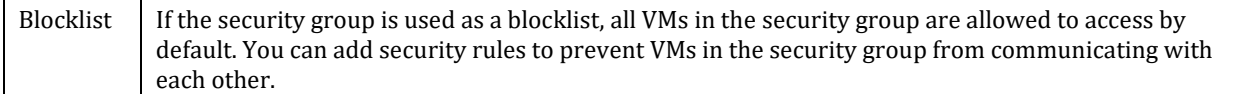

A security group can contain multiple security rules. Lists the attributes that can be specified in a security rule.

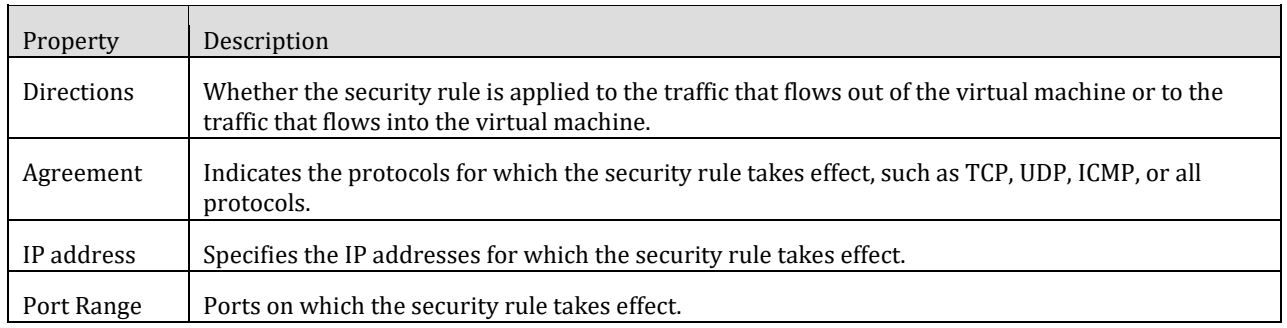

### <span id="page-12-0"></span>**6.1.7 VM HA**

When a host, VM, or data store in a cluster is faulty, the system automatically restarts the faulty VM on a normal host based on the configured HA policy. In this way, the faulty VM can be quickly recovered.

The OS 2910 supports the setting of host, VM, and data store fault and response policies, resource reservation for VM HA in a cluster, and group fault control.

- Host, VM, or data store fault and response policy: Set the fault response policy when the host, VM, or data store is faulty.
- Resource reservation: Resources are reserved for VMs in a cluster to ensure sufficient failover capacity.
- Massive fault control: When a host is faulty in a batch, a large number of VMs are deployed in HA mode.

## <span id="page-12-1"></span>**6.1.8 Safe Power-Off**

The graceful power-off function is used to prevent VM software damage, service startup failure, and service data damage when the mains supply is cut off or the device is powered off by pressing the button. To use this function, you need to configure a secure power-off policy. When the entire system is powered off, the system powers off VMs and then devices in sequence based on the power-off policy to prevent VM service loss. To apply the safe power-off policy in the case of a mains failure, you need to purchase the UPS in advance and connect it to the OS 2910.

The safe power-off policy defines the following parameters:

- VM power-off priority: Power off VMs in batches.
- Phase timeout interval: When the power-off duration of a batch of VMs exceeds the threshold, the system automatically enters the next power-off phase. Section.
- How to supply power after a mains power failure: whether to immediately power off the device according to the power-off policy after a mains power failure, or Power off the device based on the remaining power supply time of the UPS.

### <span id="page-12-2"></span>**6.1.10 Container Management**

The OS 2910 supports the container function. (The single management node mode does not support the container function, and the active/standby mode supports the container function.). After the container function is enabled on MetaVision, you can switch to the FusionCompute page to use the container function. FusionCompute container management provides the enterprise-class K8s platform and provides tenant project management, cluster lifecycle management, container image and application management, and container monitoring and O&M capabilities. FusionCompute container management is the best platform for application modernization.

Container cluster management: supports Kubernetes cluster life cycle management, including deployment, upgrade, connection, scaling, and configuration.

- Container image management: supports container image repository, allowing users to upload, push, and pull container images and interconnect with the container image repository. Users can create an image repository and synchronize images.
- Containerized application management: Provides visualized management for containerized applications throughout the lifecycle, including application templates and applications.
- Container project management: Container projects can be used to logically isolate tenant resources to meet the requirements of internal enterprises. Container resources of multiple teams are self-serviced and managed.
- Container monitoring and O&M: provides comprehensive K8s event monitoring and performance monitoring capabilities.

### <span id="page-13-0"></span>**6.1.11 Backup and Active-Active**

#### <span id="page-13-1"></span>Backup solution

This backup solution uses Huawei eBackup software, FusionCompute snapshot function, and CBT function to back up VMs and disks. eBackup works with FusionCompute to back up specified objects based on specified policies. If VM or disk data is lost or faulty, you can use backup data to restore the VM or disk data.

#### <span id="page-13-2"></span>Active-Active Solution

This active-active solution integrates the HyperMetro feature of OS 2910, the HA capability of FusionCompute, and the DR management function of Huawei UltraVR to ensure high availability of VM services. In the active-active solution, both devices back up each other and are running. The HyperMetro feature enables service data to be written to storage devices at both ends. When a VM, device, or even a fault occurs in a data center, the VM cross-device HA is implemented to ensure quick service recovery and meet customers' requirements for service continuity and reliability.

## <span id="page-14-0"></span>**6.2 Key Storage Features**

The OS 2910 has enterprise-class storage capabilities and provides enterprise-class storage features. lists the key storage features supported by the.

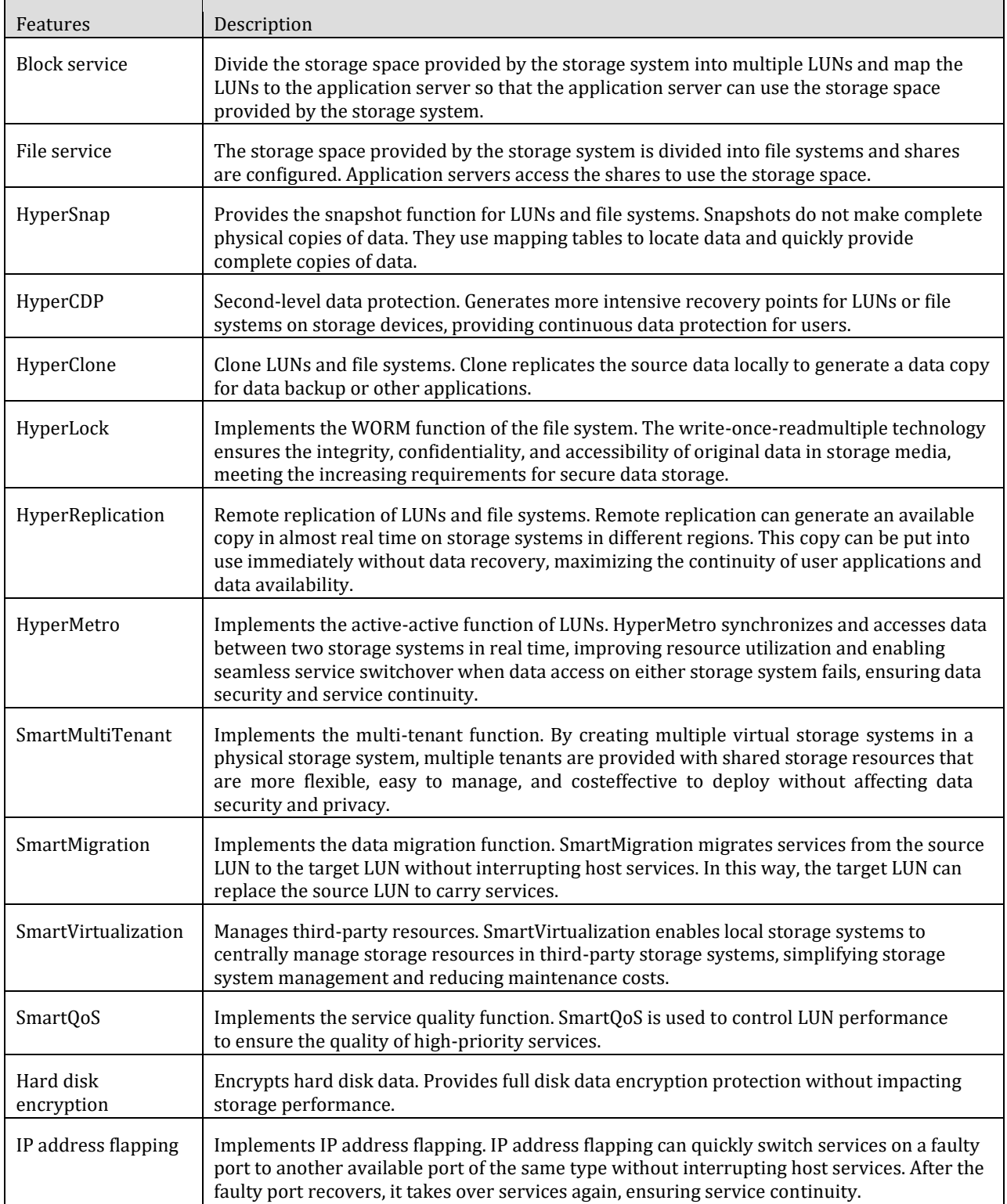

## **7. Hardware Introduction**

## <span id="page-15-1"></span><span id="page-15-0"></span>**7.1 4U controller enclosure**

This chapter describes the hardware structure, functions and features of each component, front and rear views, and indicators of the controller enclosure.

## <span id="page-15-2"></span>**7.1.1 Overview**

A controller enclosure adopts the modular design and consists of the system enclosure, compute nodes, storage nodes, power modules, fan modules, BBU modules, and hard disk drawers.

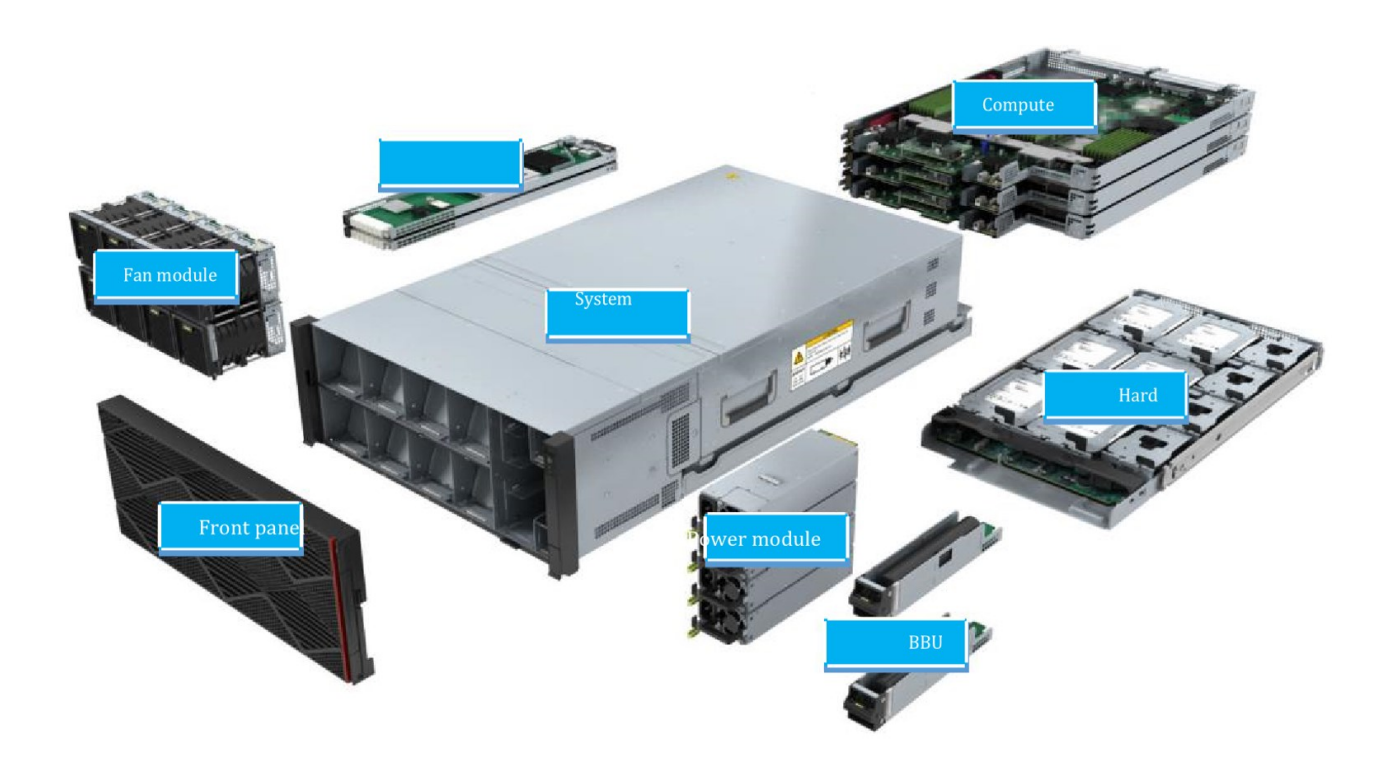

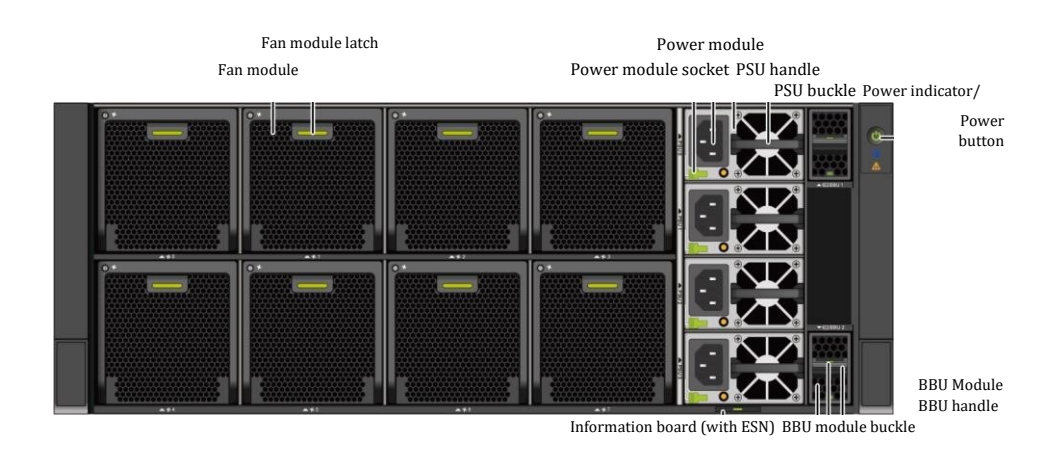

Management network port

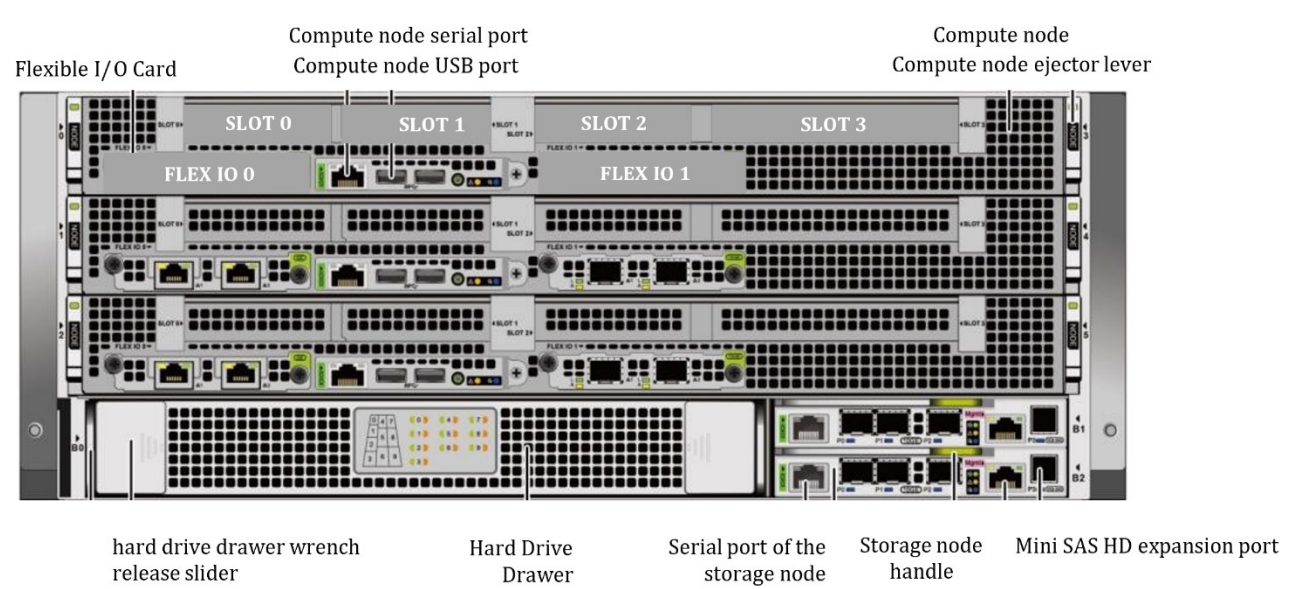

Storage node

Hard disk drawer wrench

#### Notices

You can only insert a serial cable into the serial port. Do not insert a network cable into the serial port position.

- Compute nodes are arranged as compute node 0, compute node 1, and compute node 2 from top to bottom. Storage node A and storage node B are arranged from top to bottom.
- If only one compute node is configured, the compute node must be installed in slot 0. When only two compute nodes are configured, compute nodes must be installed in slots 0 and 1.
- Each compute node and storage node are equipped with a serial port. Users can access the compute node through the serial port. Resources and storage resources. This command is used when you cannot log in to the device through the management network port.
- Each compute node supports four standard NICs and two flexible I/O NICs. Slots 0 to 3 are used to install the flexible I/O NICs. Standard cards: Flex IO 0 and Flex IO 1 are used to install flexible I/O cards.
- The hard disk drawer supports two types of hard disk configuration: one which can house a maximum of four 2.5-inch hard disks and six 3.5-inch hard disks, the second can house ten 2.5-inch SSDs.

#### <span id="page-16-0"></span>Hardware Parameters

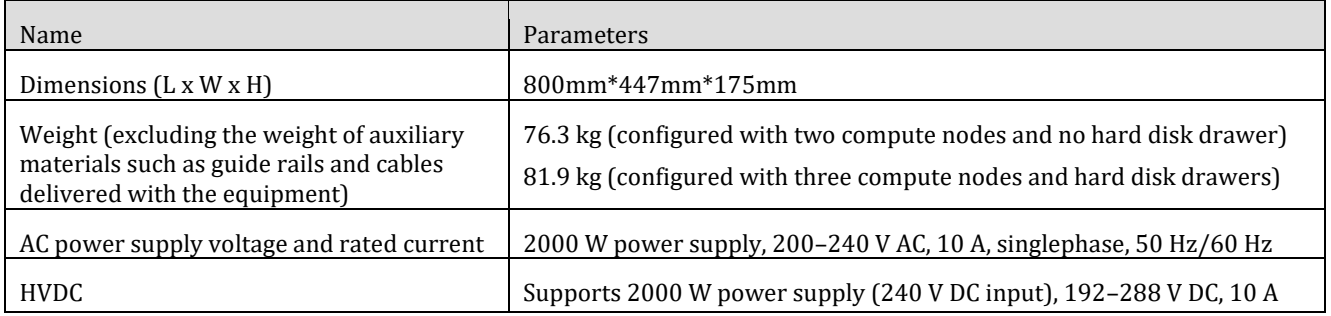

## <span id="page-17-0"></span>**7.1.2 Components**

This section describes the appearance and ports of the components in the controller enclosure.

#### <span id="page-17-1"></span>7.1.2.1 System Subrack

Through the backplane, the system subrack provides reliable connections for various interface modules, implementing signal and power interconnection between modules.

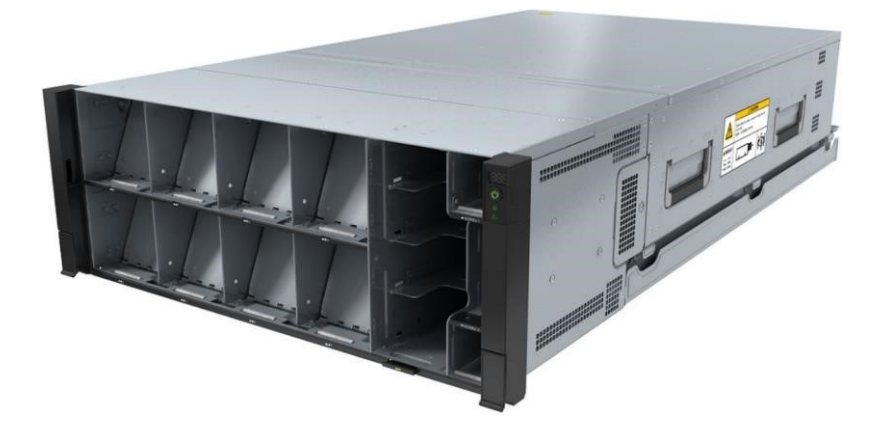

#### <span id="page-17-2"></span>7.1.2.2 Compute Node

VM services can be deployed on compute nodes. In addition, the compute node can be connected to other devices by using flexible I/O cards.

#### Notices

For the x86 compute node, only one compute node can be configured in the controller enclosure.

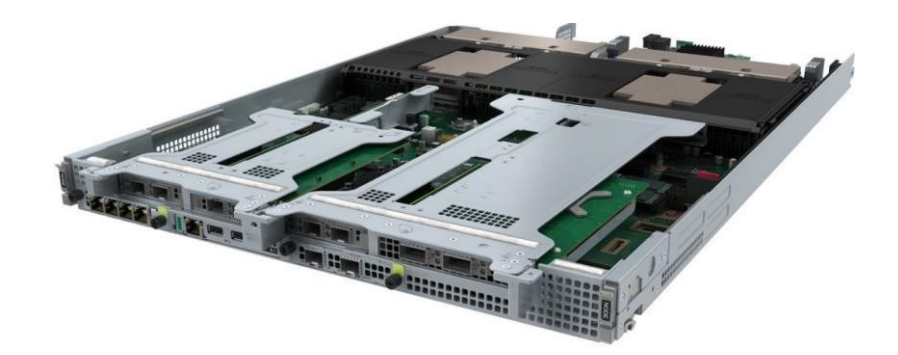

Rear view of the compute node

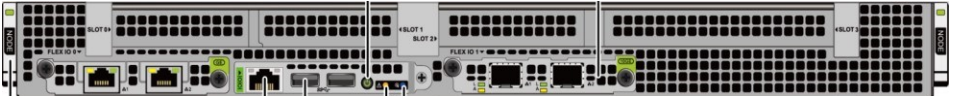

#### <span id="page-18-0"></span>7.1.2.3 Storage Node

Storage nodes provide management ports, including management network ports and serial ports. It also provides service ports, including 10GE optical ports and mini SAS HD expansion ports.

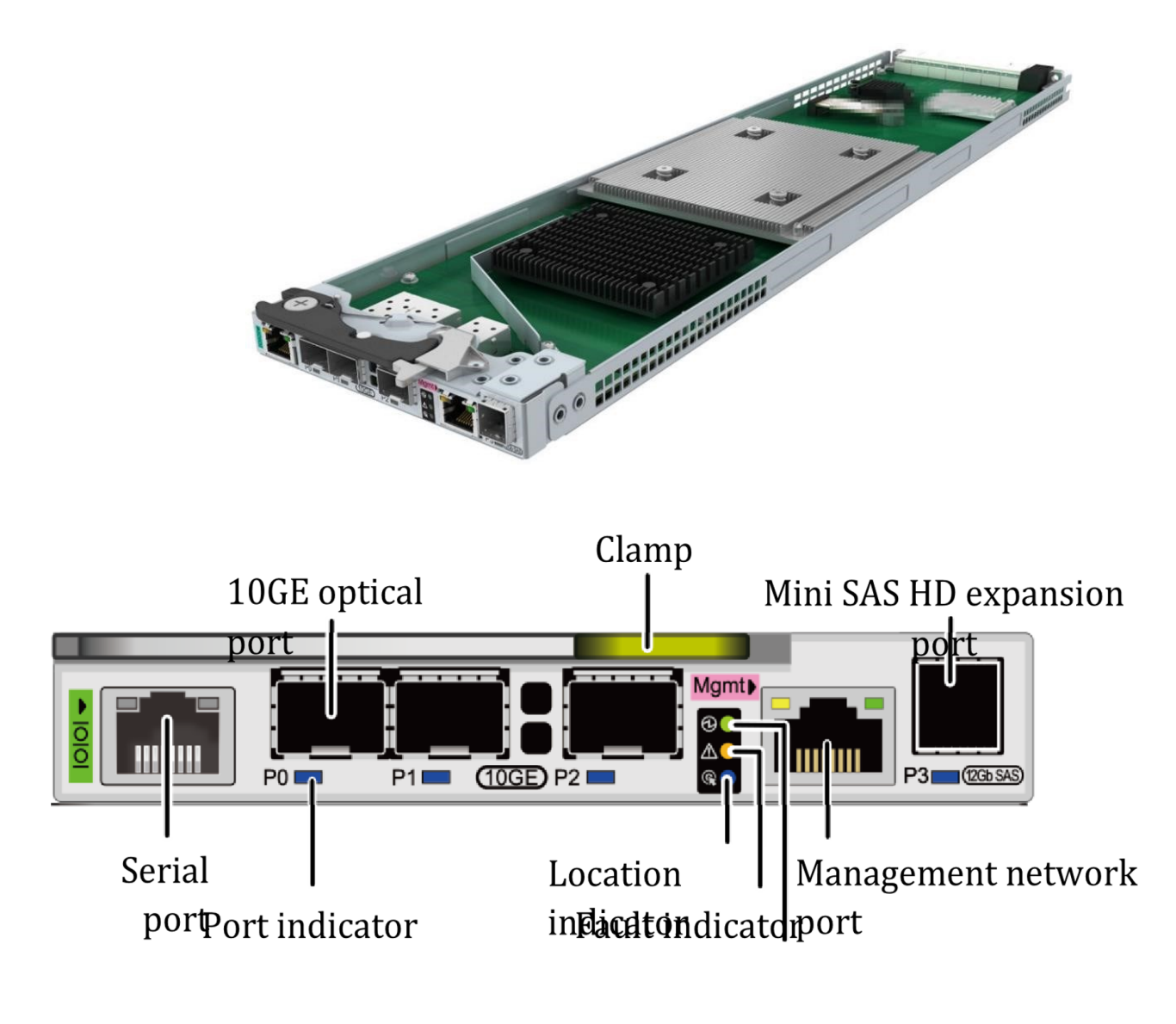

#### Notices

You can only insert a serial cable into the serial port. Do not insert a network cable into the serial port position.

#### <span id="page-18-1"></span>7.1.2.4 BBU Module

When the external power supply fails, the BBU provides backup power to ensure the security of service data. When the output of the system power is normal, the BBU works in backup mode. When the external power supply is disconnected, the BBU can continue to supply power to the system. The BBU supports fault isolation. When a BBU is faulty, the system can run properly.

OS 2910 ver.6.1.7 Product Description

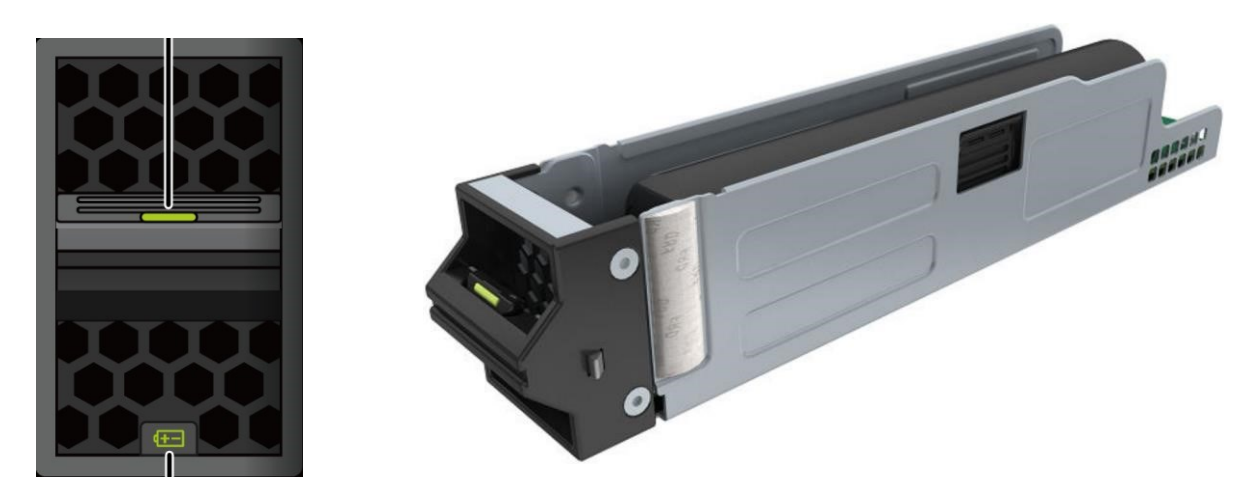

#### <span id="page-19-0"></span>7.1.2.5 Power Supply Module

The PSU is an AC power supply unit (PSU) that supports the normal operation of the controller enclosure in the maximum power consumption mode. Each controller enclosure supports a maximum of four PSUs, and the slots are PSU 0, PSU 1, PSU 2, and PSU 3 from top to bottom.

The number of PSUs installed in the controller enclosure varies according to the number of compute nodes. If only one compute node is configured, the controller enclosure is configured with two PSUs, which are installed in slots PSU 0 and PSU 3. If two or three compute nodes are configured, four PSUs are installed in the controller enclosure.

#### Notices

To expand the capacity from one compute node to two or three compute nodes, install PSUs in slots PSU 1 and PSU 2.

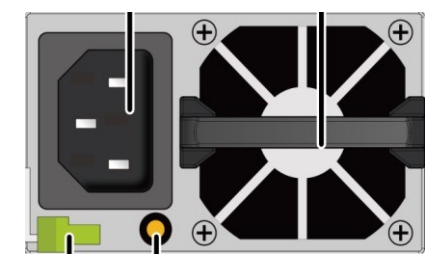

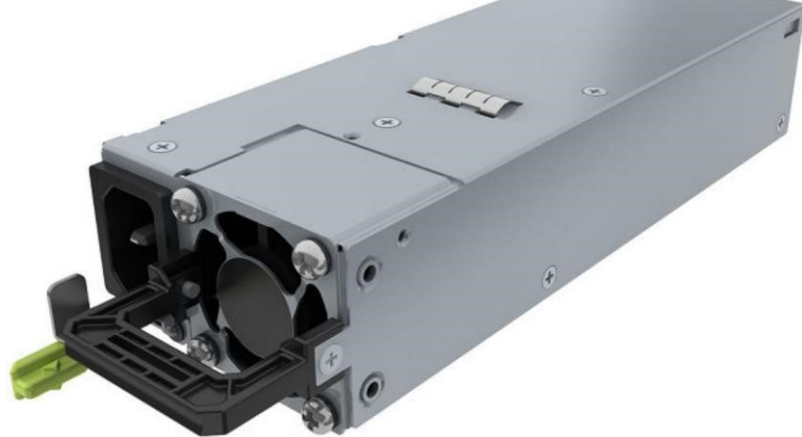

#### <span id="page-19-1"></span>7.1.2.6 Fan Module

Fan modules dissipate heat for the system and ensure that the controller enclosure can run properly in condition of maximum power consumption.

OS 2910 ver.6.1.7 Product Description

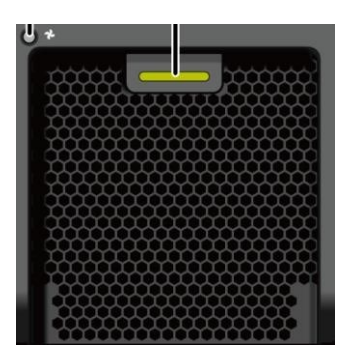

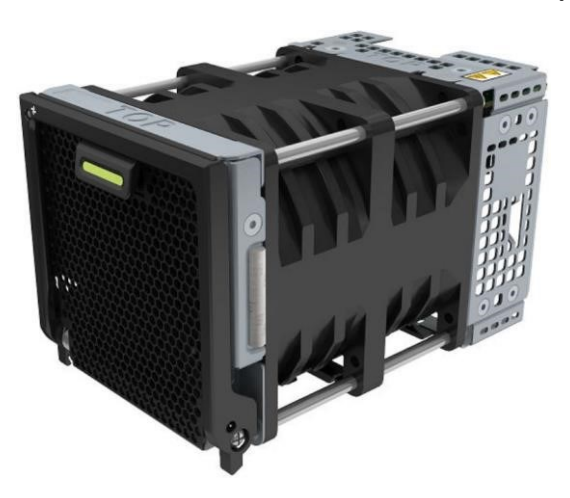

#### <span id="page-20-0"></span>7.1.2.7 Hard Drive Drawer

The disk modules in the controller enclosure are installed in the disk drawer. The disk drawer supports two types of disk configuration: a maximum of four 2.5-inch disks, six 3.5-inch disks, and a maximum of ten 2.5-inch disks. You can view the status of the disk modules in the drawer by observing the disk indicators on the panel.

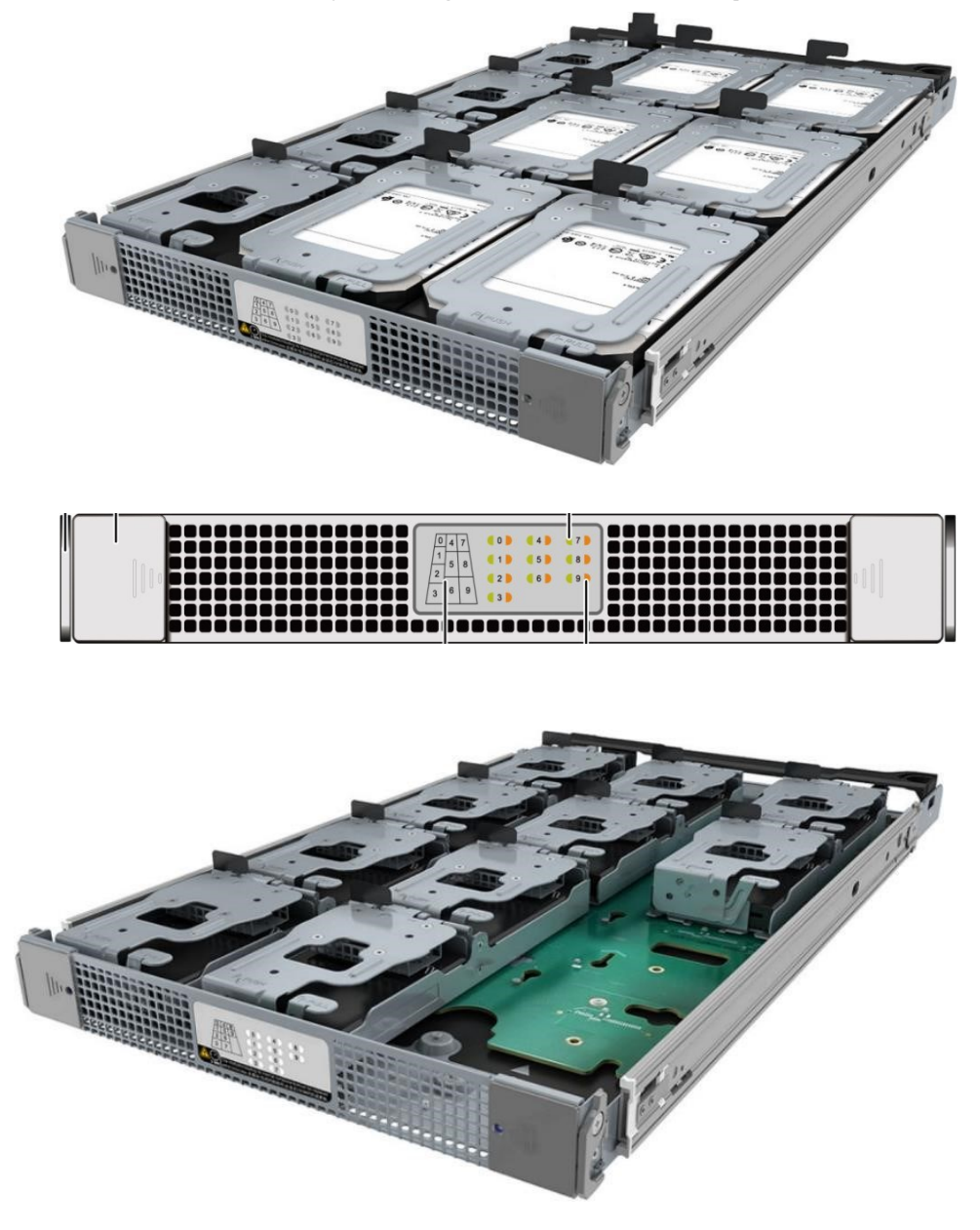

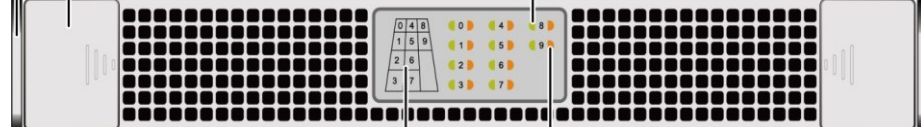

#### <span id="page-21-1"></span><span id="page-21-0"></span>7.1.2.8 Disk Module

The disk modules in the controller enclosure are installed in the disk drawer. Disk modules provide storage capacity for the system. Disk modules are available in 2.5-inch and 3.5-inch specifications.

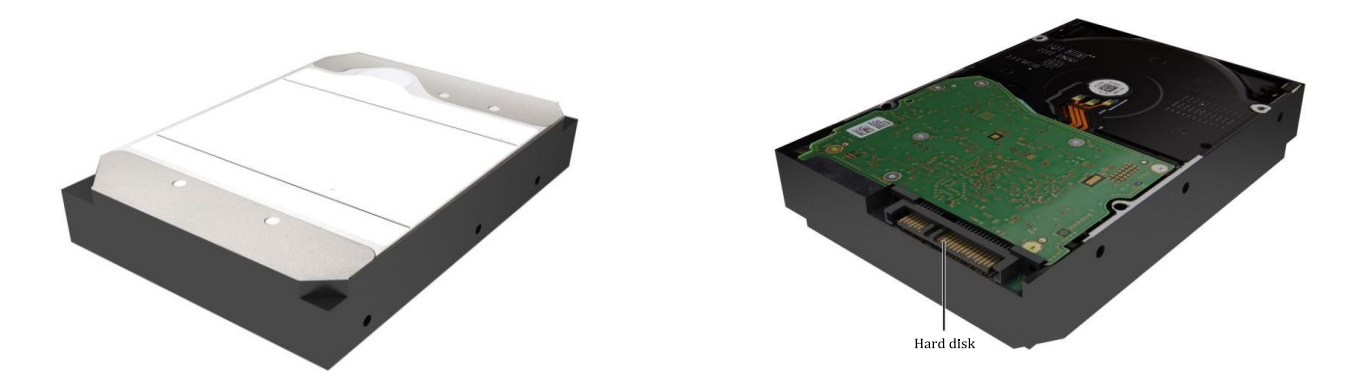

After the controller enclosure is powered on, you can view the disk indicators on the disk drawer panel to check the disk module status. For details about the indicators on the hard disk drawer, see 7.1.3 Indicators.

#### <span id="page-21-2"></span>7.1.2.9 FlexibleIO Card

This section describes the functions, appearance, and indicator status of a flexibleIO card. For details about the types of FlexIO cards supported by different compute node architectures, see. Specification query tool

#### **Notices**

When installing a FlexIO card on a compute node, you must install the FlexIO card in slot 0 and then install the FlexIO card in Slot 1.

#### <span id="page-21-3"></span>7.1.2.9 GE FlexIO Card

The GE flexible I/O card provides two 1 Gbit/s electrical ports. The rate cannot be reduced to 100 Mbit/s or 10 Mbit/s.

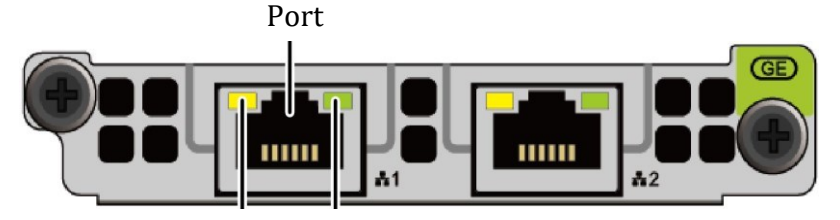

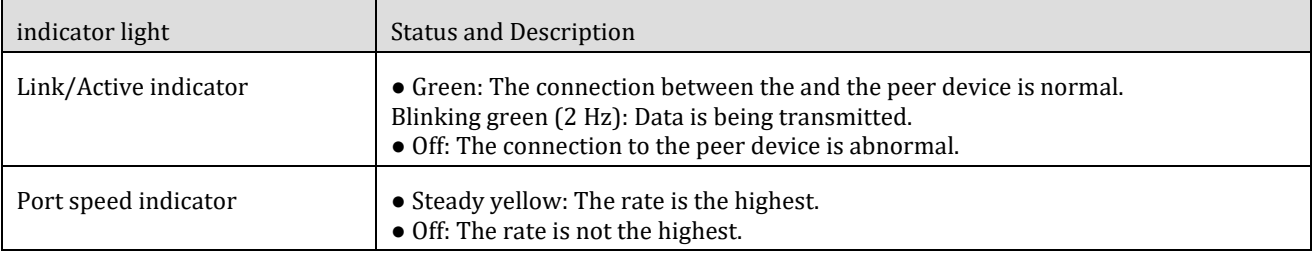

#### <span id="page-22-0"></span>7.1.2.9.3 10 Gbit/s FlexIO Card

The 10 Gbit/s flexible I/O card provides two 10 Gbit/s optical ports.

Optical modules for controller enclosures cannot be purchased by customers. Use the optical module matching the flexible I/O card in the controller enclosure.

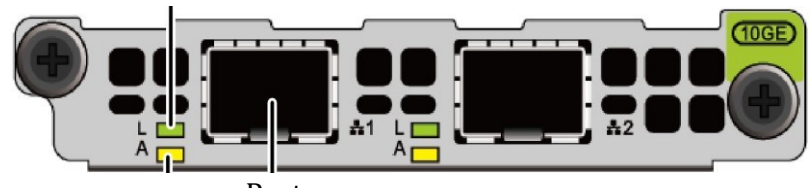

Port

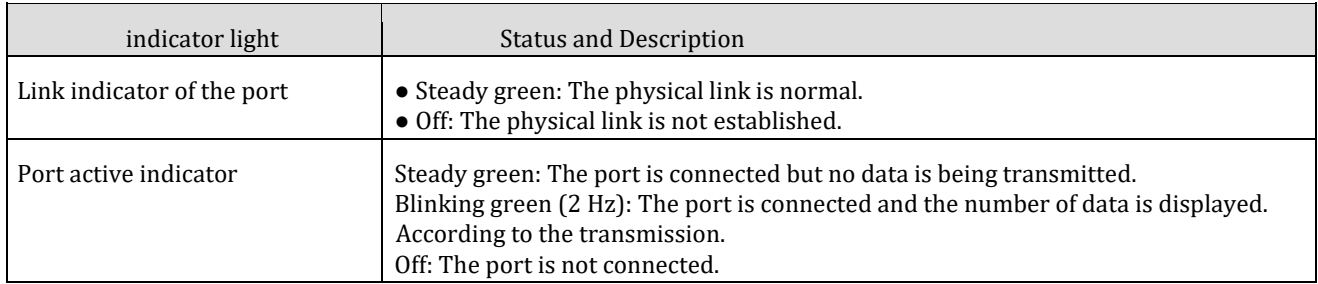

#### <span id="page-22-1"></span>7.1.2.10 Standard Card

Compute nodes support two types of standard cards: half-height AI cards and full-height AI cards.

A half-height AI card can be installed only in slot 0, 1, or 2 of a compute node, and a full-height AI card can be installed only in slot 3 of a compute node.

Half-Height AI Card (Front View)

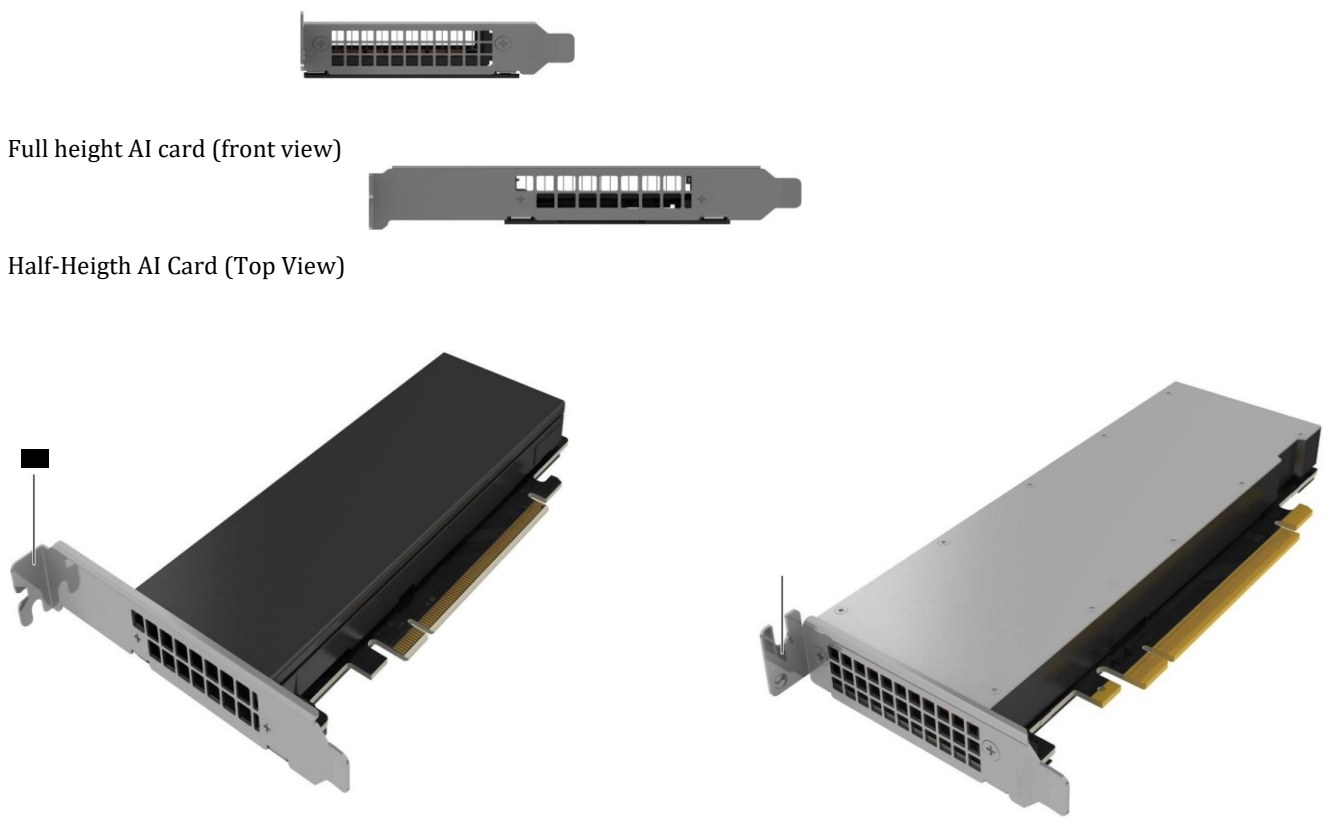

## <span id="page-23-0"></span>**7.1.3 Indicators**

After the controller enclosure is powered on, you can observe indicators to check the operating status of the controller enclosure.

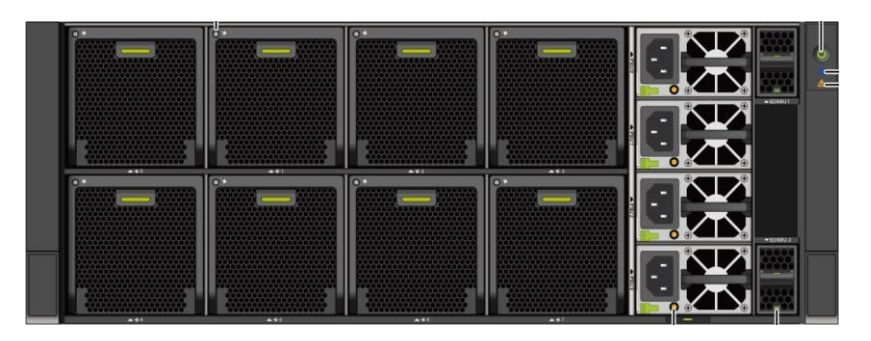

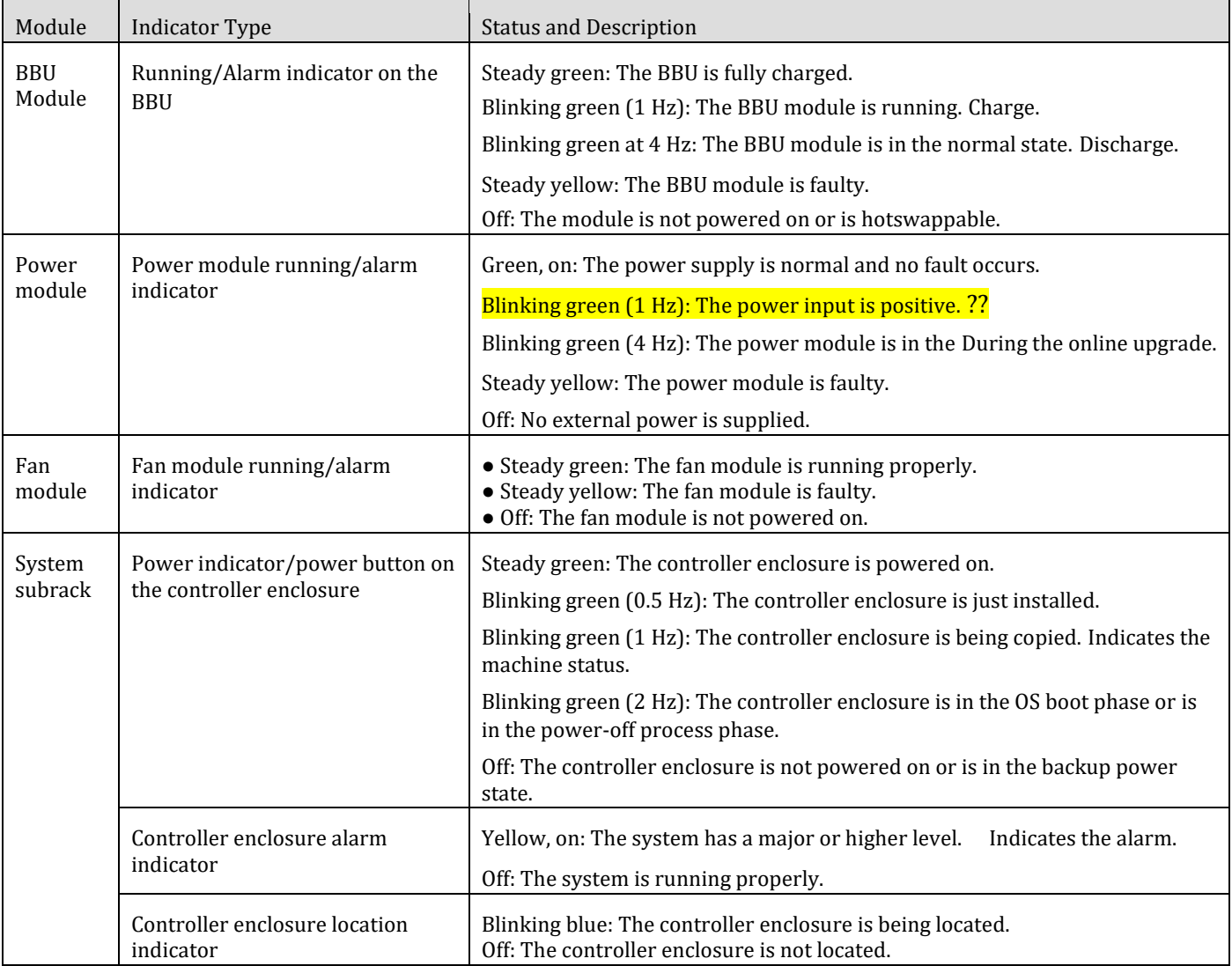

<span id="page-24-0"></span>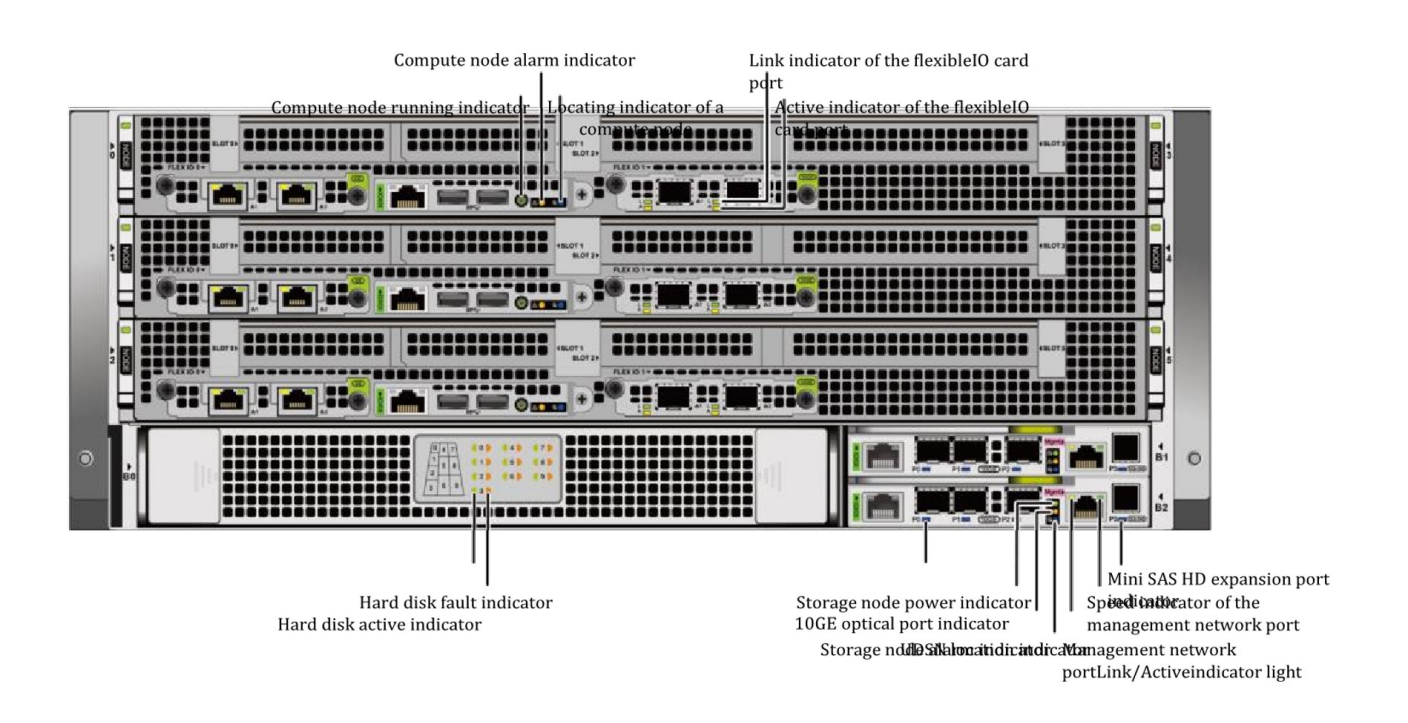

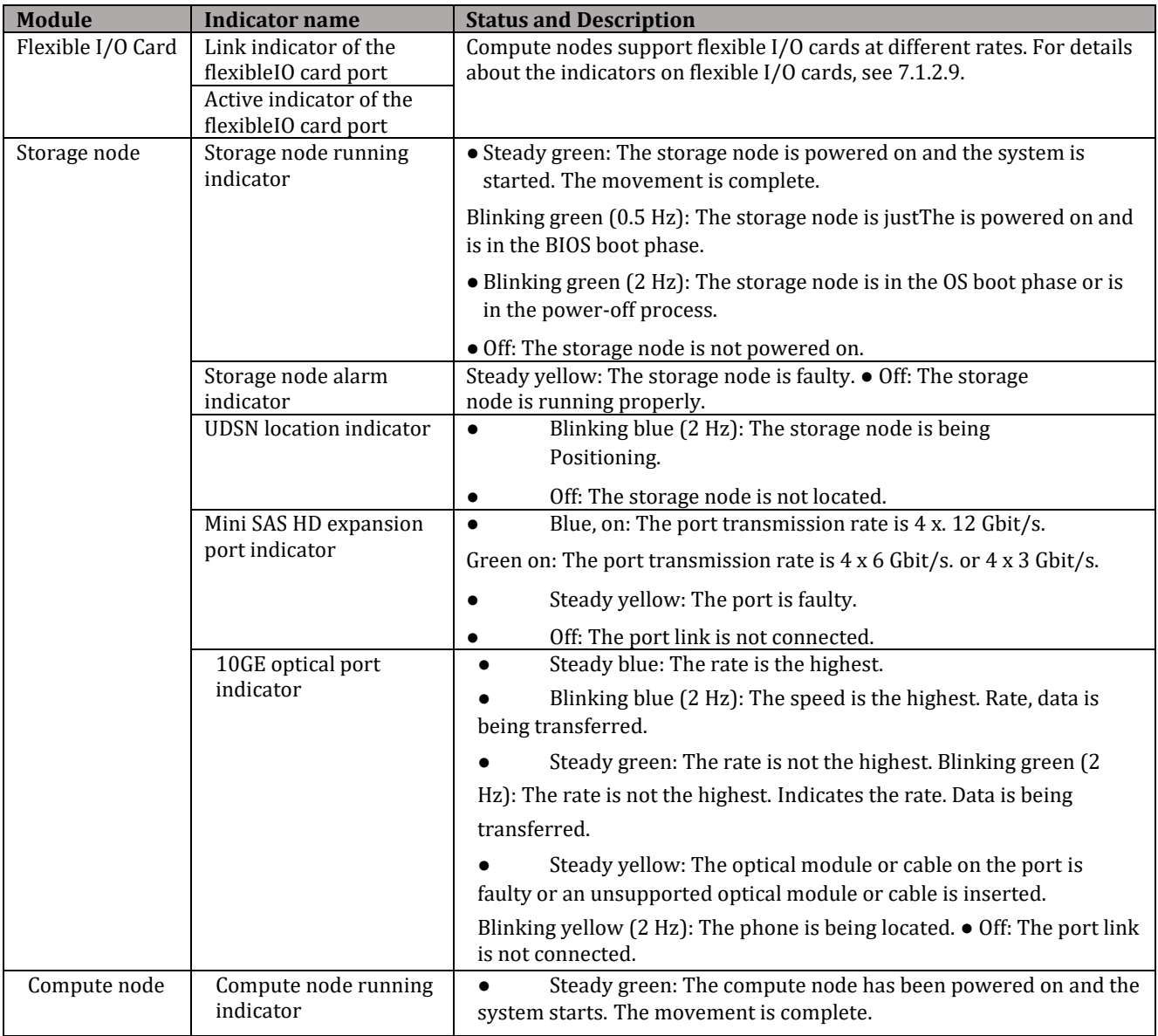

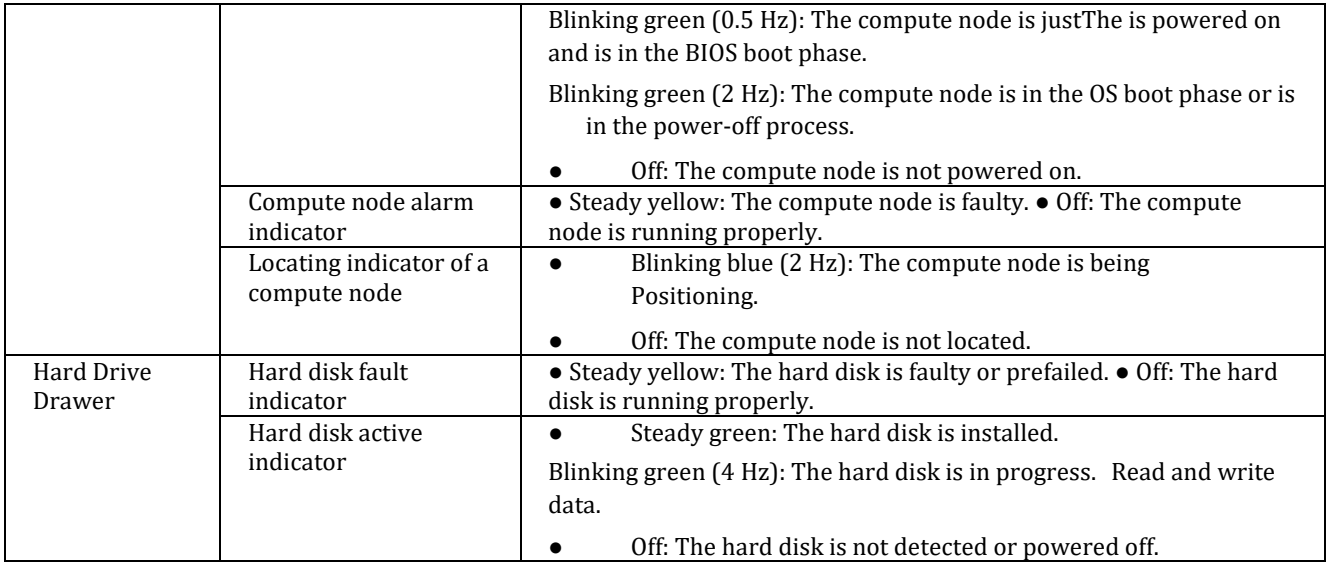

## <span id="page-25-0"></span>**7.2 SAS disk enclosure (2 U, 2.5-inch disks)**

This chapter describes the hardware structure, functions, front and rear views, and indicators of a disk enclosure.

### <span id="page-25-1"></span>**7.2.1 Overview**

A disk enclosure uses a modular design and consists of a system enclosure, expansion modules, power modules, anD disk modules.

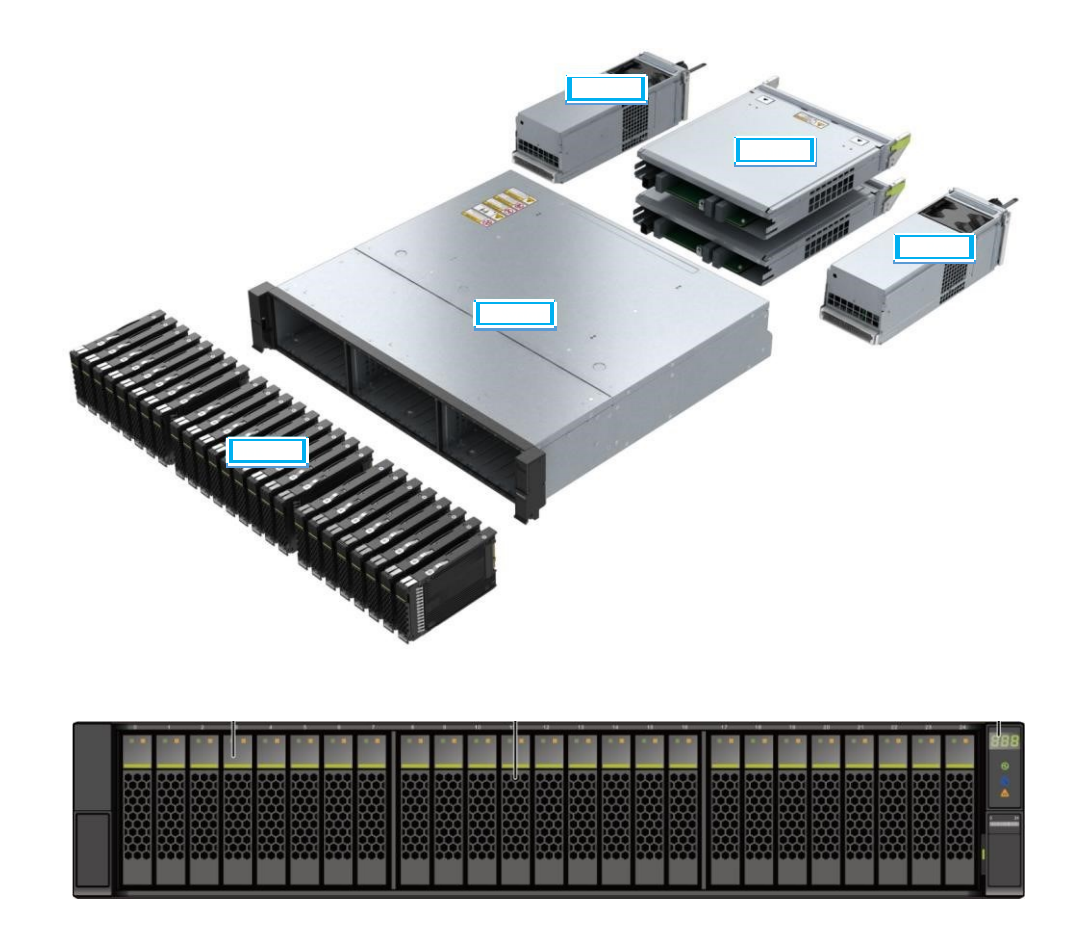

Disk slots are numbered from 0 to 24 from left to right.

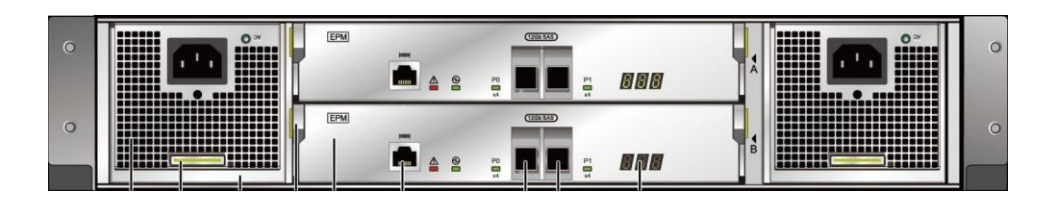

#### Notices

You can only insert a serial cable into the serial port. Do not insert a network cable into the serial port position.

#### <span id="page-26-0"></span>Hardware Parameters

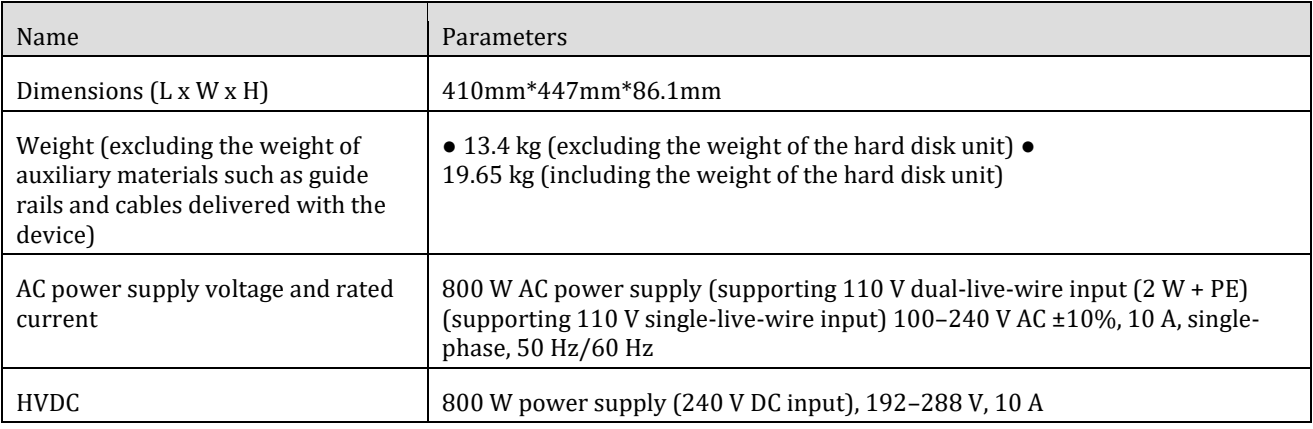

## <span id="page-26-1"></span>**7.2.2 Components**

This section describes the appearance and ports of each component in a disk enclosure.

#### <span id="page-26-2"></span>7.2.2.1 System Subrack

The system subrack provides reliable connections for various interface modules through the backplane, implementing signal and power interconnection between modules.

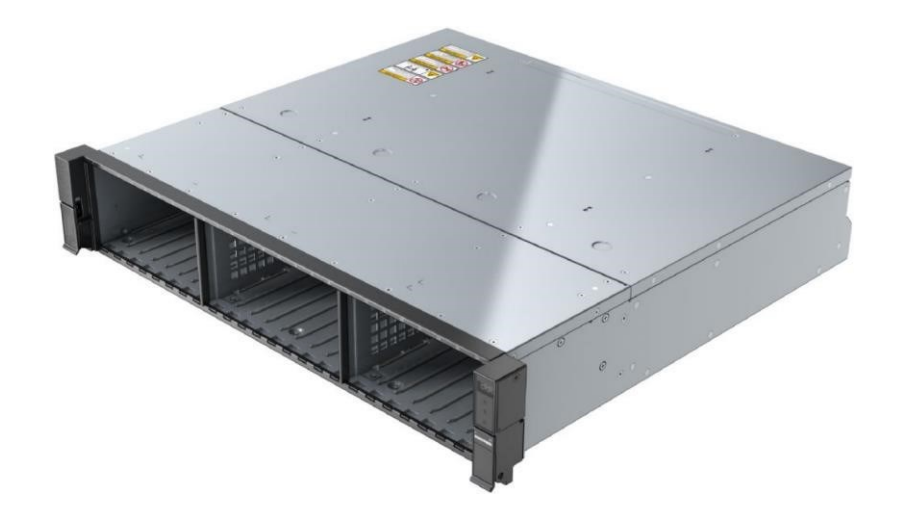

#### <span id="page-27-0"></span>7.2.2.2 Expansion Module

Each expansion module provides two expansion ports P0 and P1. Expansion modules connect to controller enclosures or disk enclosures through expansion ports and communicate with controller enclosures or disk enclosures. They are the connection points for data transmission between controller enclosures and disk enclosures.

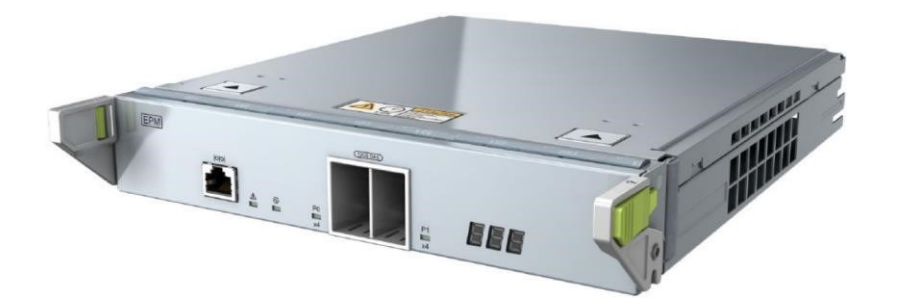

Serial port Mini SAS HD expansion port "P0" Mini SAS HD expansion port "P1"

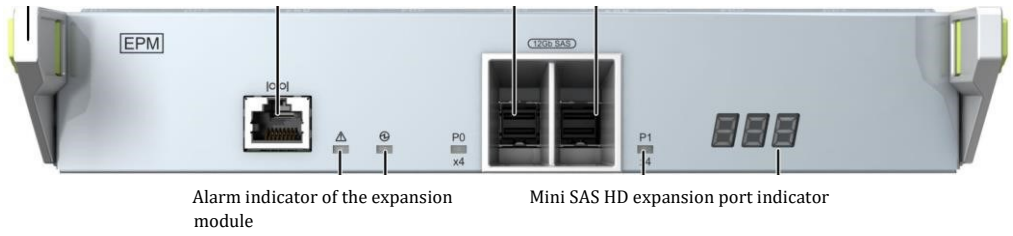

Power indicator of the expansion Disk enclosure ID display module

#### Notices

You can only insert a serial cable into the serial port. Do not insert a network cable into the serial port position.

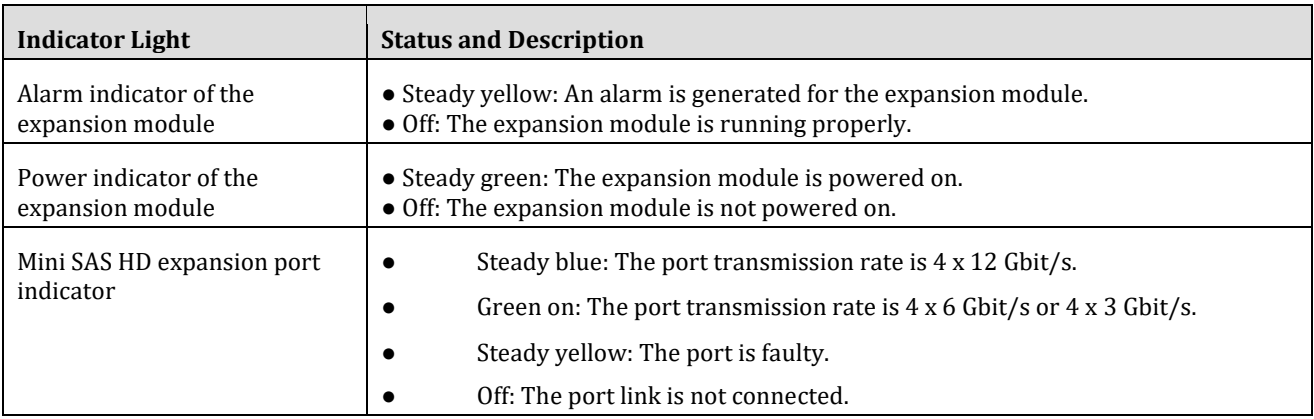

#### <span id="page-28-0"></span>7.2.2.3 Power Supply Module

Power modules are classified into AC power modules and DC power modules. The power modules support the normal operation of disk enclosures in the maximum power consumption mode. Running.

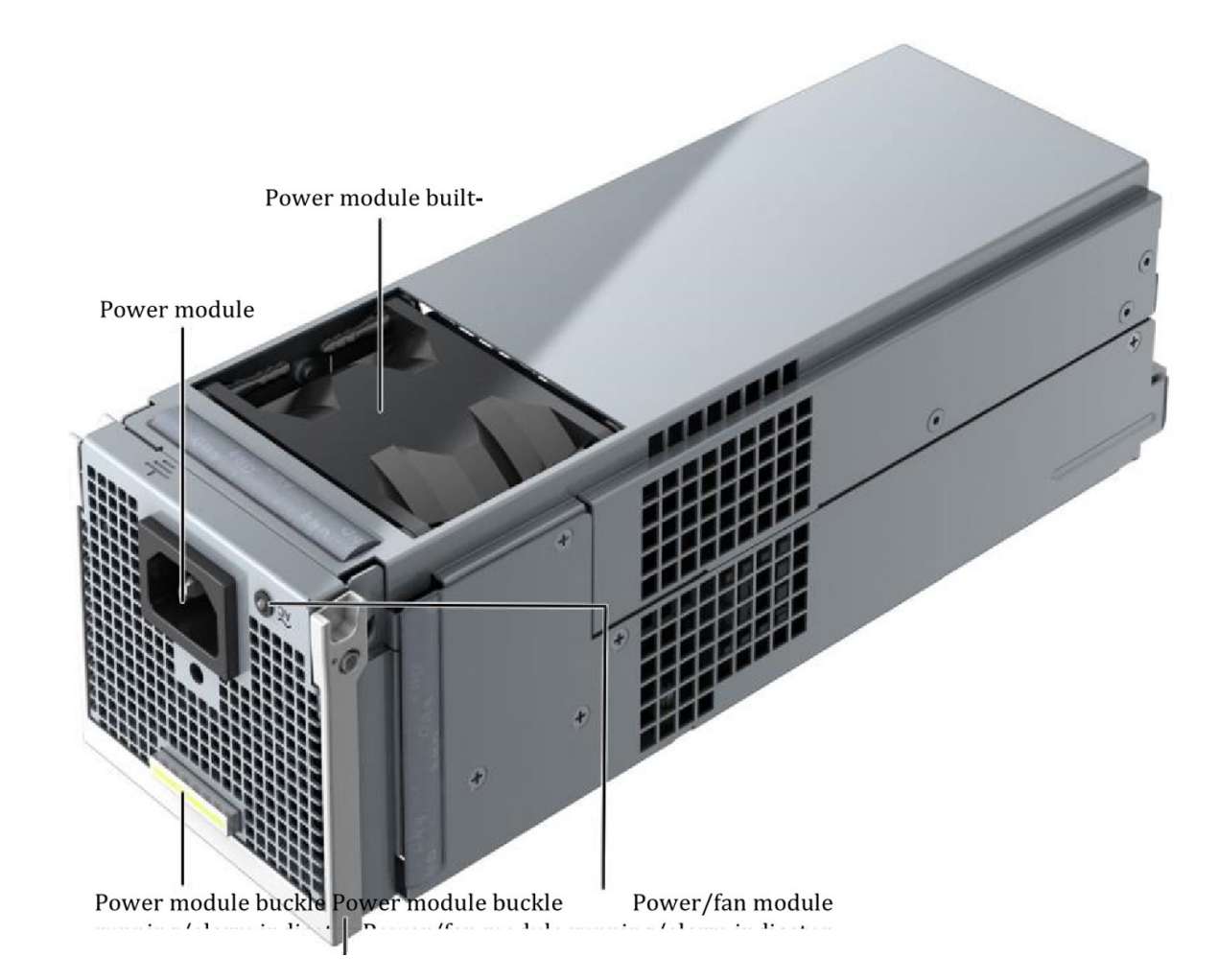

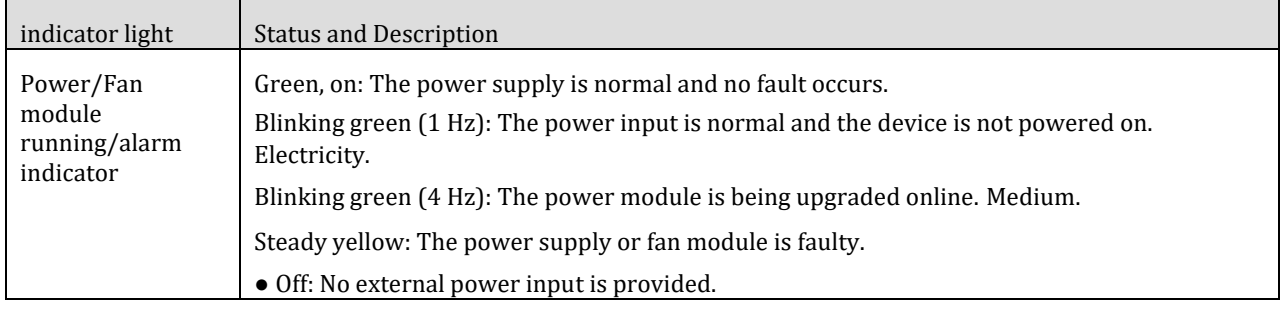

#### <span id="page-29-0"></span>7.2.2.4 Disk Module

The disk module provides storage capacity for the system. It can function as a system coffer and store service data, system data, and cached data.

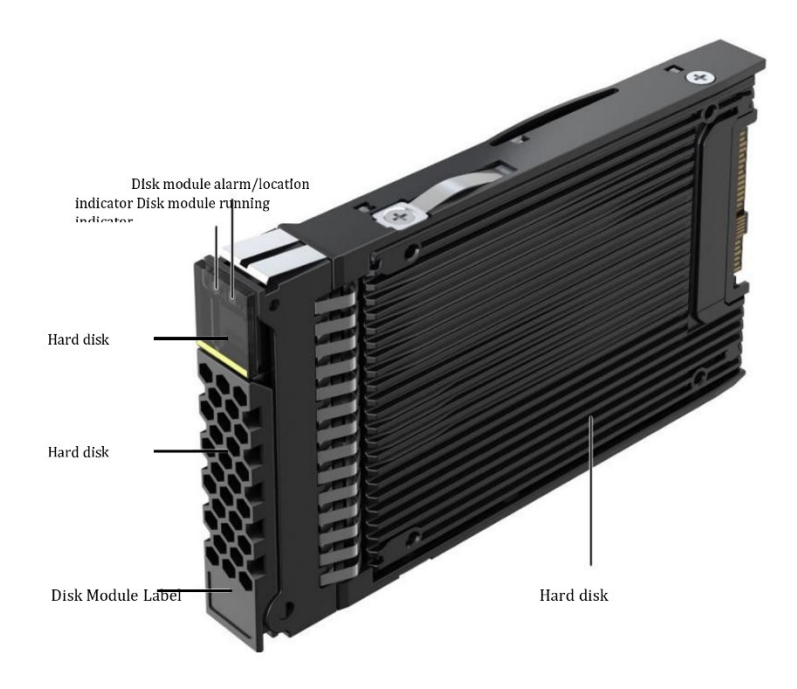

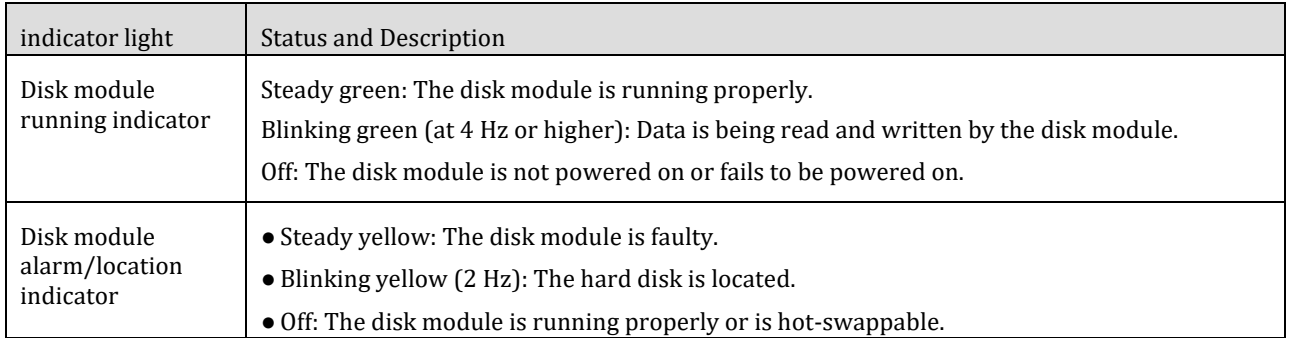

## <span id="page-30-0"></span>**7.2.3 Indicators**

After a disk enclosure is powered on, you can observe indicators to check the current working status of the disk enclosure.

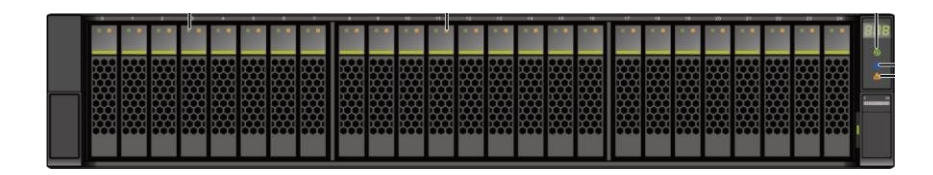

| Module            | <b>Indicator Type</b>                    | <b>Status and Description</b>                                                                                                    |
|-------------------|------------------------------------------|----------------------------------------------------------------------------------------------------|
| Disk module       | Disk module running indicator            | Steady green: The disk module is running properly.<br>Blinking green (at 4 Hz or higher): The module is reading and writing<br>data.<br>Off: The disk module is not powered on or fails to be powered on. |
|                   | Disk module alarm/location<br>indicator  | Steady yellow: The disk module is faulty.<br>Yellow, blinking at 2 Hz: The location is hard.<br>Off: The disk module is running properly or the disk module is<br>running properly.                       |
| System<br>subrack | Disk enclosure location indicator        | Blinking blue (2 Hz): The disk enclosure is being Positioning.<br>Off: The disk enclosure is not located.                                                                                                 |
|                   | Disk enclosure alarm indicator           | Steady yellow: An alarm is generated for the disk enclosure. $\bullet$<br>Off: The disk enclosure is running properly.                                                                                    |
|                   | Power indicator of the disk<br>enclosure | Steady green: The disk enclosure is powered on.<br>Off: The disk enclosure is not powered on.                                                                                                    |

Power indicator of the expansion module Alarm indicator of the expansion module Mini SAS HD expansion port indicator Power/Fan module running/alarm indicator

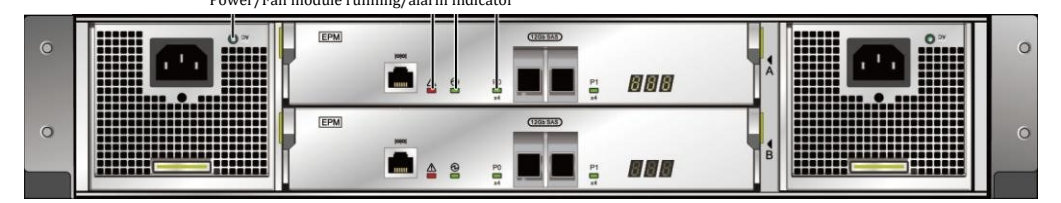

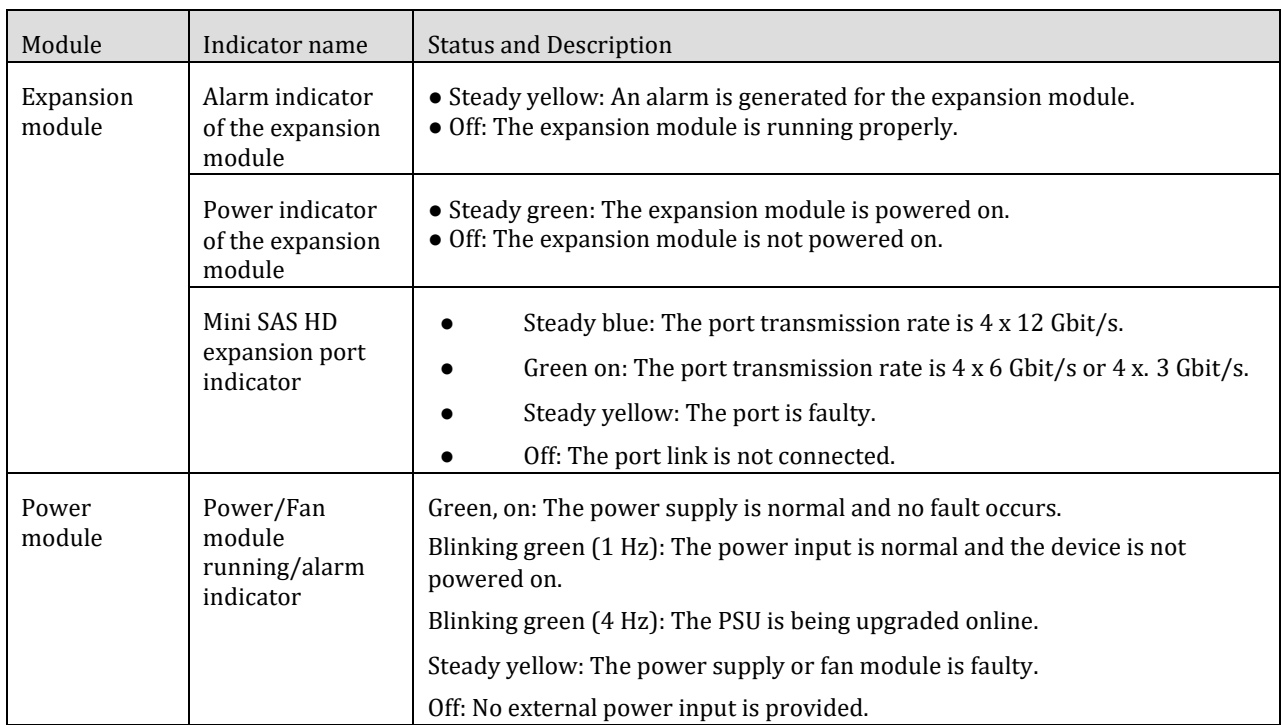

## <span id="page-31-0"></span>**7.3 SAS disk enclosure (4 U, 3.5-inch disks)**

This chapter describes the hardware structure, functions, front and rear views, and indicators of a disk enclosure.

### <span id="page-31-1"></span>**7.3.1 Overview**

A disk enclosure uses a modular design and consists of a system enclosure, expansion modules, power modules, fan modules, and disk modules.

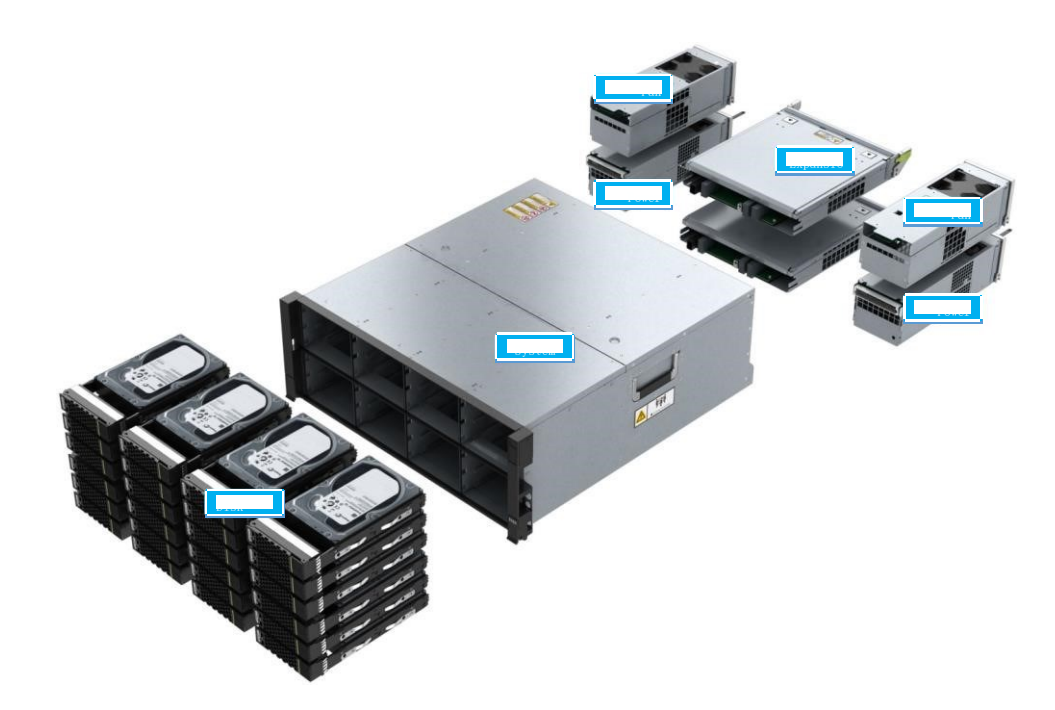

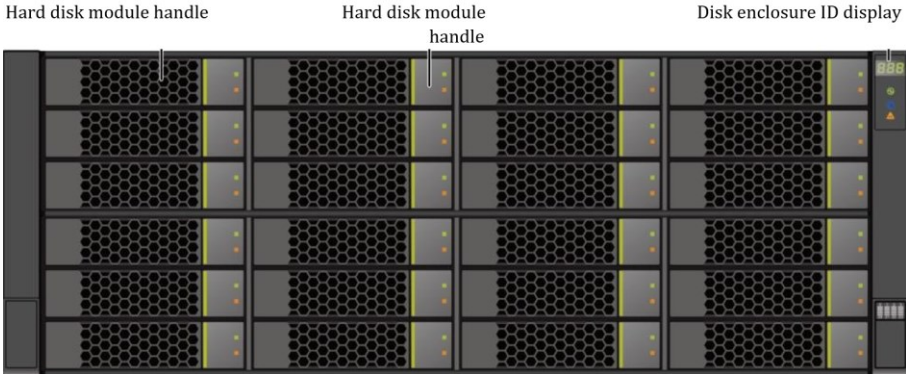

Disk slots are numbered from 0 to 23 from left to right and from top to bottom.

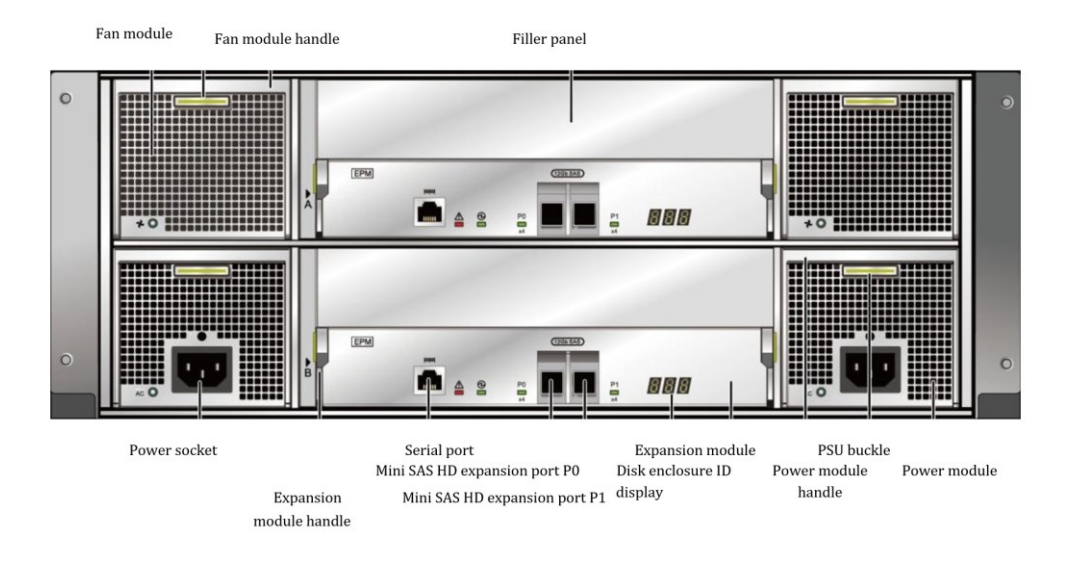

#### Notices

You can only insert a serial cable into the serial port. Do not insert a network cable into the serial port position.

#### <span id="page-32-0"></span>Hardware parameters

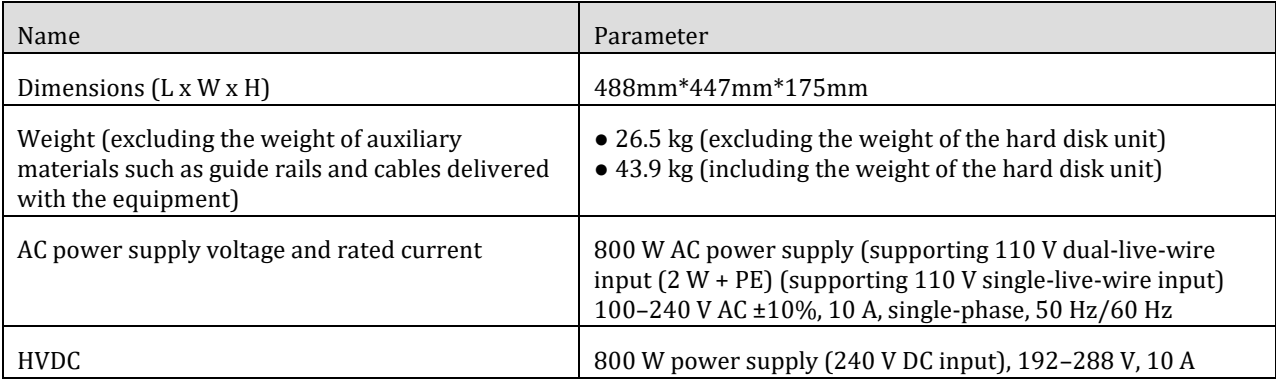

### <span id="page-33-0"></span>**7.3.2 Component Description**

This section describes the appearance and ports of each component in a disk enclosure.

#### <span id="page-33-1"></span>7.3.2.1 System Enclosure

Through the backplane, the system subrack provides reliable connections for various interface modules, implementing signal and power interconnection between modules.

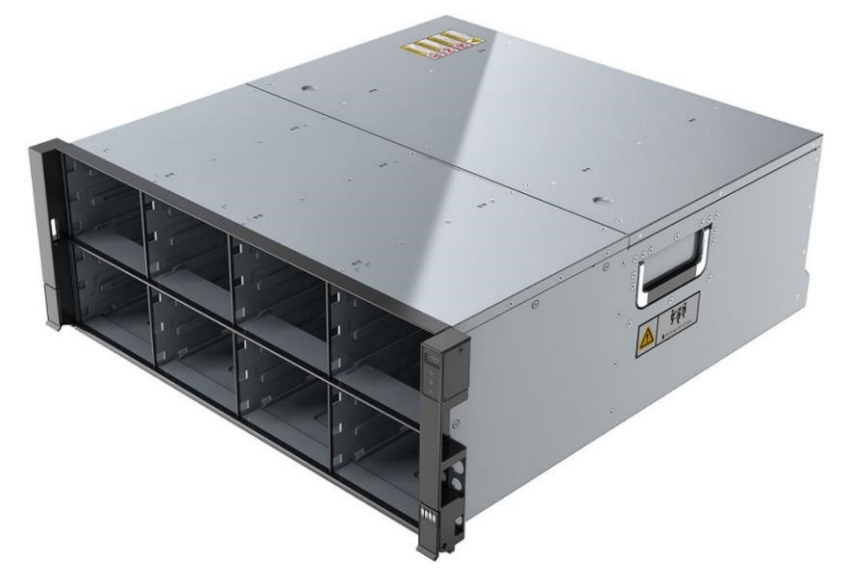

#### **7.3.2.2 Expansion Module**

Each expansion module provides two expansion ports P0 and P1. Expansion modules connect to controller enclosures

or hard disks through expansion ports.

Enclosure, which enables communication with controller enclosures or disk enclosures and is a connection point for data transmission between controller enclosures and disk enclosures.

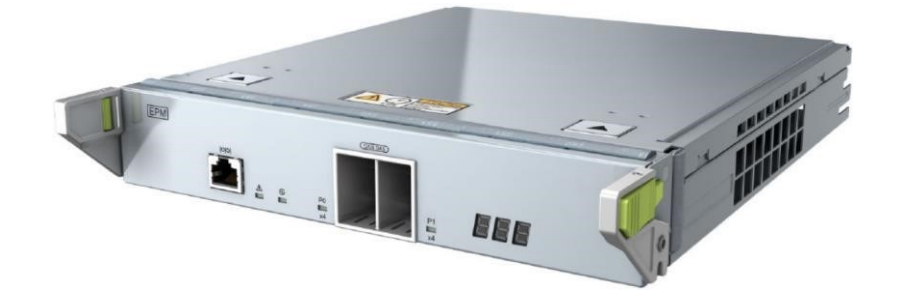

Expansion module handle

Serial port Mini SAS HD expansion port "P0" Mini SAS HD expansion port "P1"

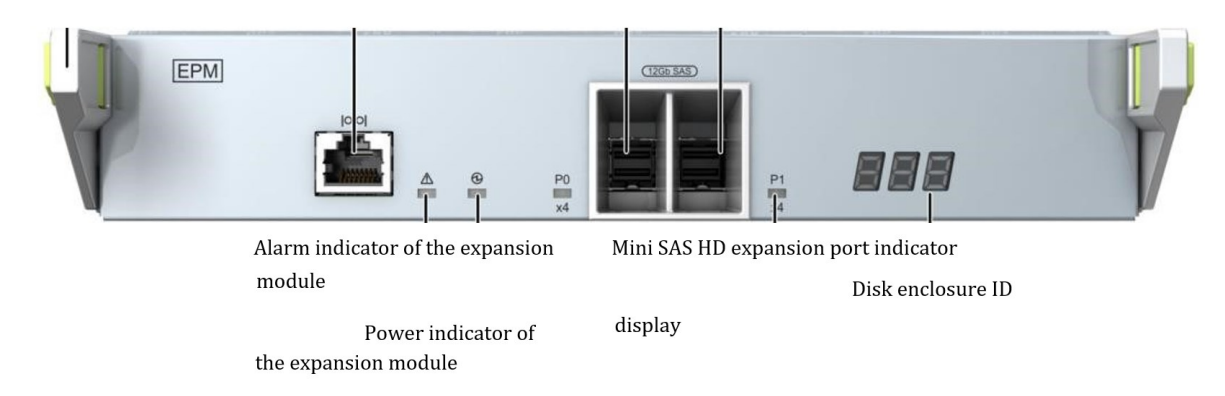

#### Notices

You can only insert a serial cable into the serial port. Do not insert a network cable into the serial port position.

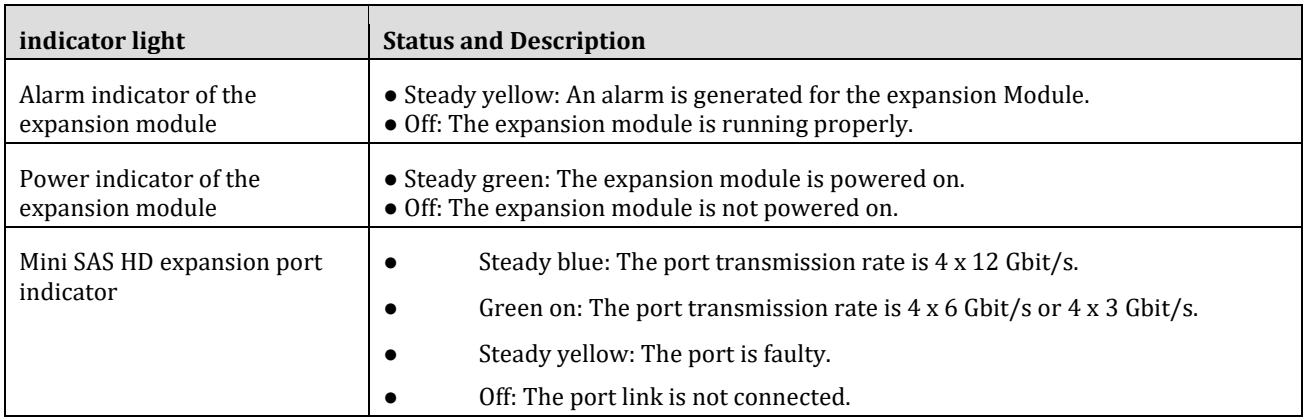

#### **7.3.2.3 Power Supply Module**

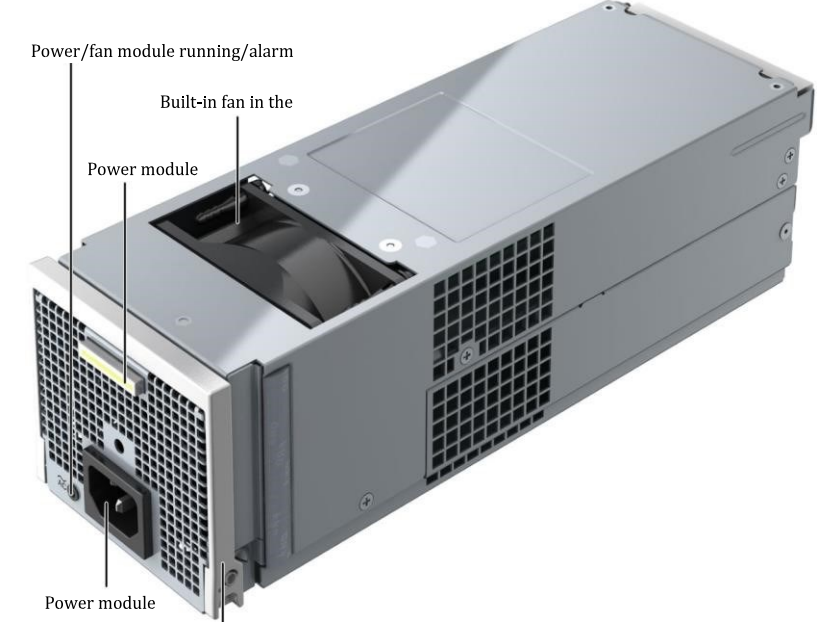

Power module handle Power module handle

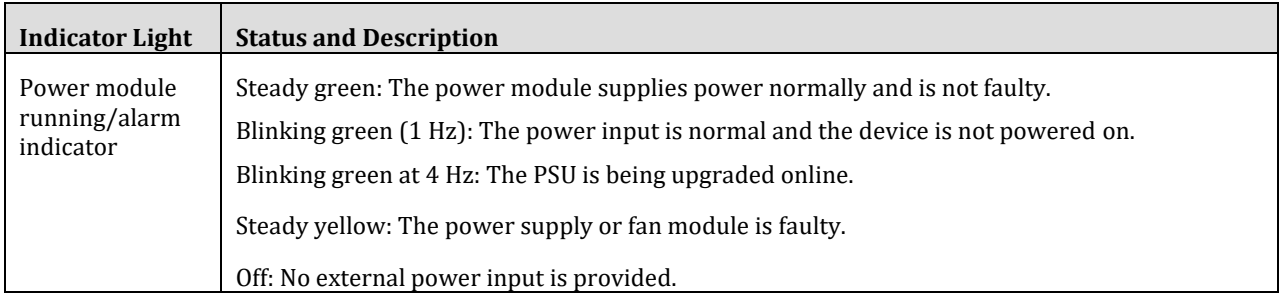

#### <span id="page-34-0"></span>7.3.2.4 Fan Module

Fan modules dissipate heat for the system and ensure that the disk enclosure can run properly at the

maximum power consumption.

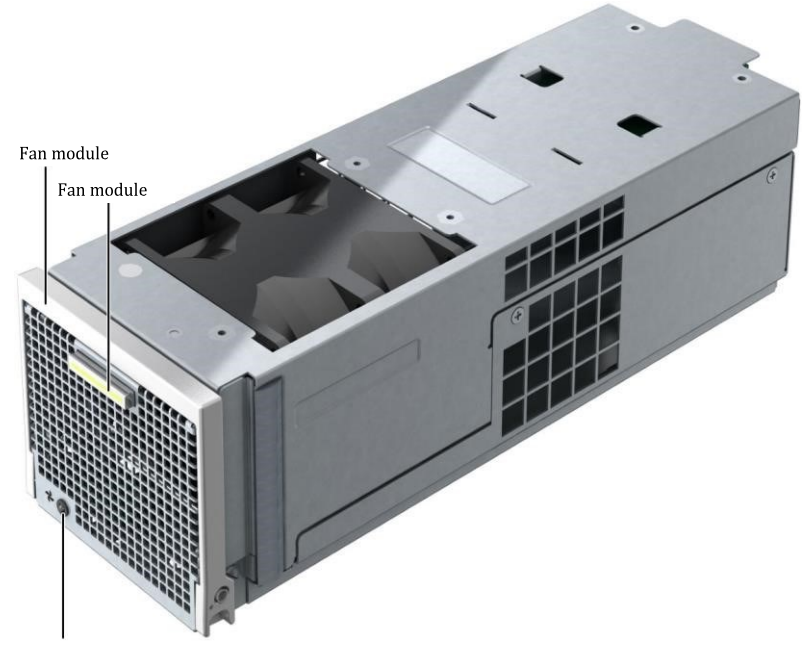

Fan module running/alarm indicator Fan module running/alarm indicator

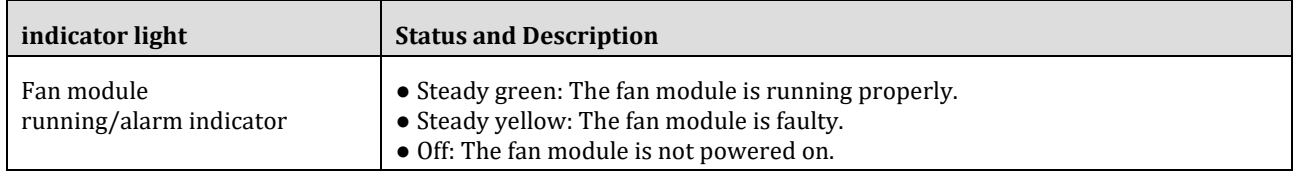

#### <span id="page-35-0"></span>7.3.2.5 Disk Module

Disk modules provide storage capacity for the system to store service data.

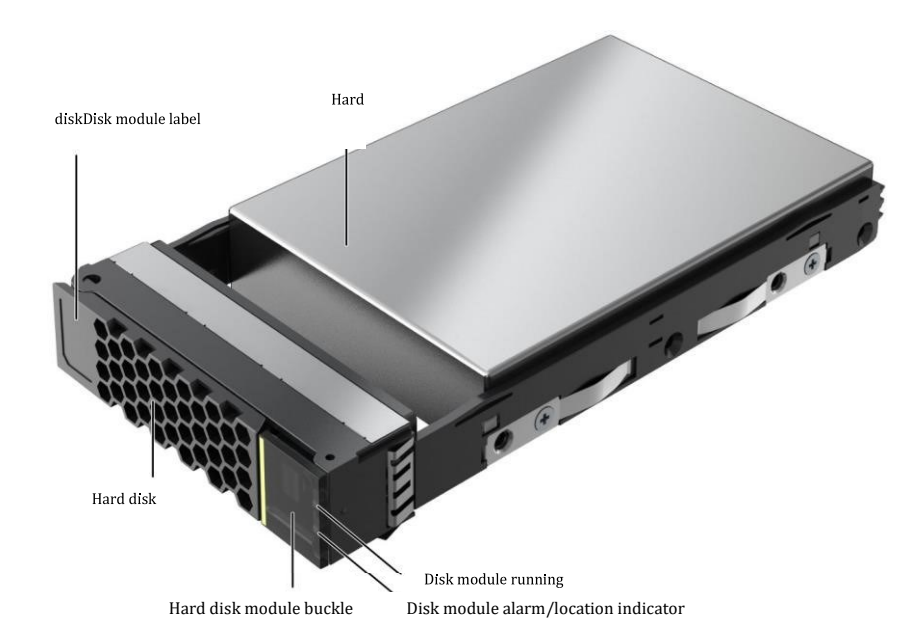

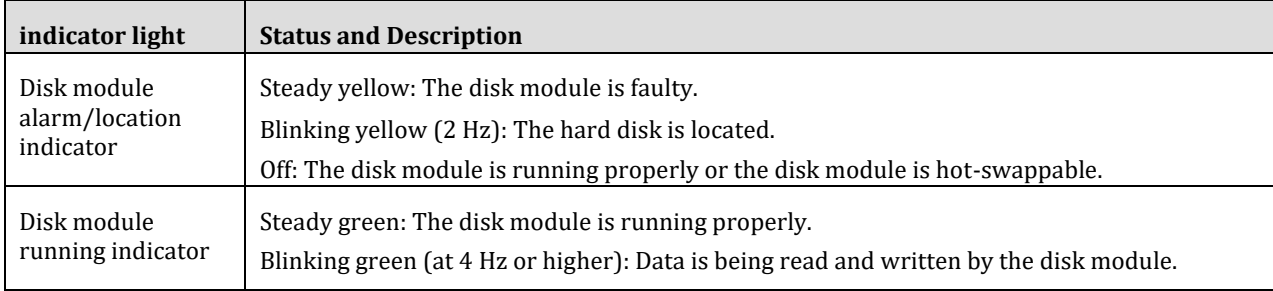

on indicator

indicator

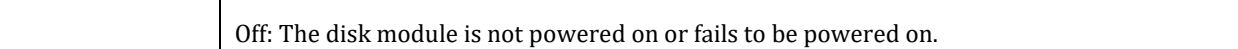

#### <span id="page-36-0"></span>**7.3.3 Indicators**

After a disk enclosure is powered on, you can observe indicators to check the disk enclosure's current operating status.

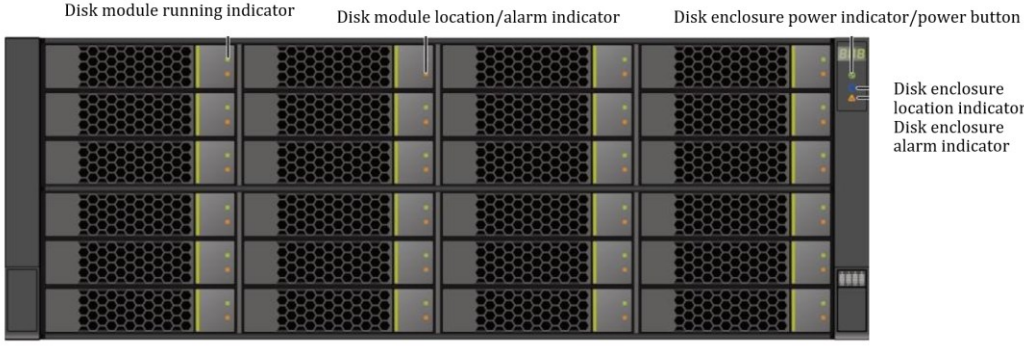

**Module Indicator Type Status and Description** Disk Module | Disk module running indicator Steady green: The disk module is running properly. Blinking green (at 4 Hz or higher): The module is reading and writing data. Off: The disk module is not powered on or fails to be powered on. Disk module alarm/location indicator Steady yellow: The disk module is faulty. Yellow, blinking at 2 Hz: The location is hard. Off: The disk module is running properly or the disk module is running properly. System subrack Disk enclosure location indicator Blinking blue (2 Hz): The disk enclosure is being Positioning. Off: The disk enclosure is not located. Disk enclosure alarm indicator Steady yellow: An alarm is generated for the disk enclosure. Off: The disk enclosure is running properly. Power indicator of the disk enclosure Steady green: The disk enclosure is powered on. Off: The disk enclosure is not powered on.

Fan module running/alarm indicator enclosure

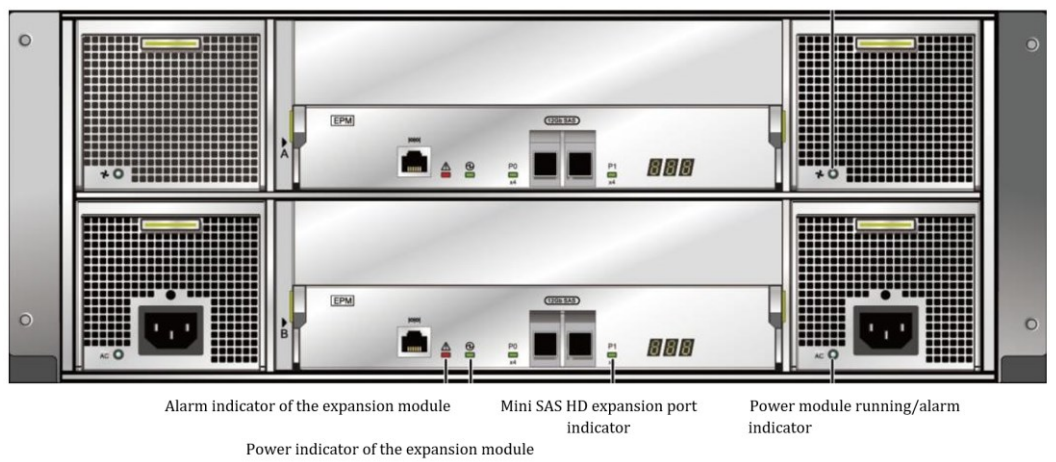

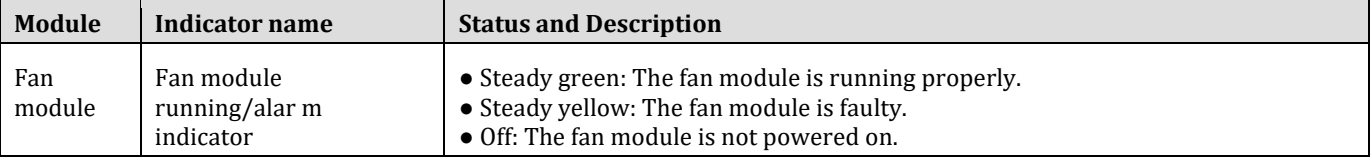

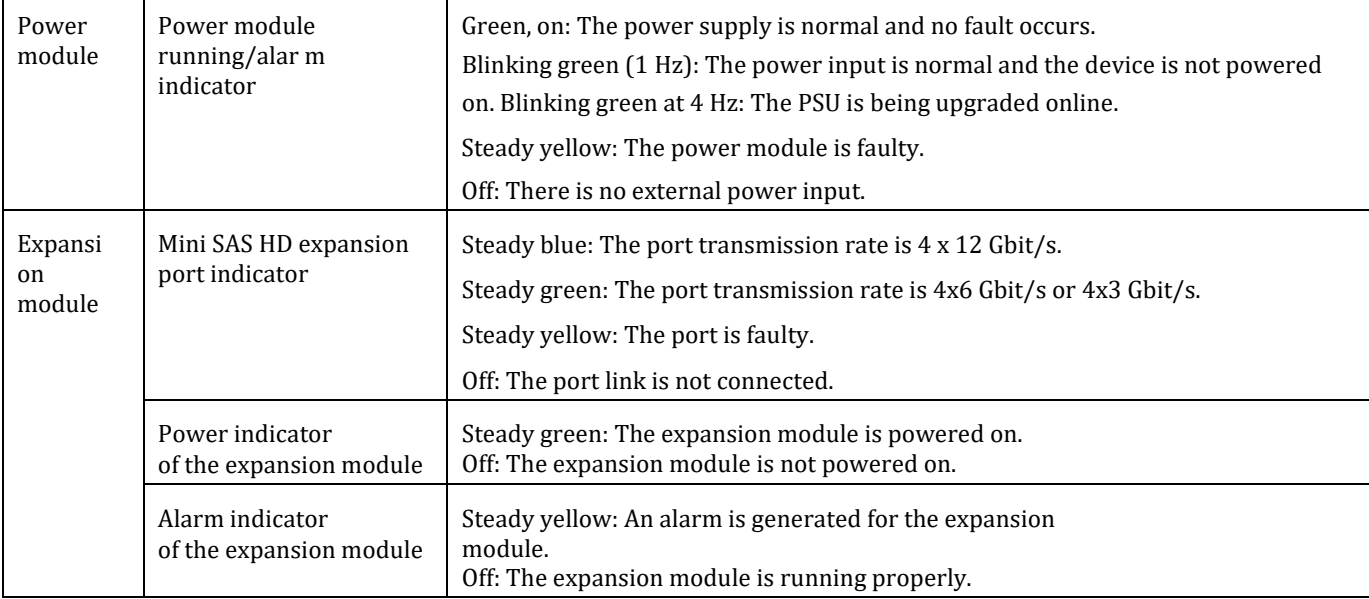

## <span id="page-37-0"></span>**7.4 Device Cables**

The cables used by the OS 2910 include power cables, ground cables, and signal cables. This section describes the cable diagrams and functions, and describes the cable details.

## <span id="page-37-1"></span>**7.4.1 Power cable**

A power cable supplies power to the devices in the cabinet. One end of the power cable is connected to the power port of the device, and the other end is connected to the external power supply.

Each AC power module in the controller enclosure and disk enclosure is configured with a PDU power cable.

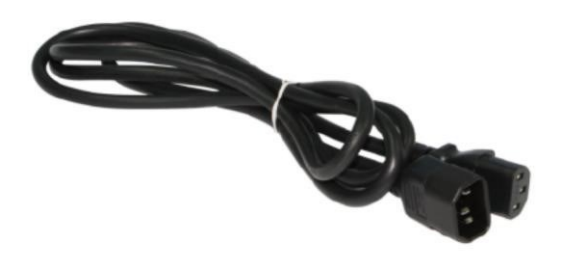

### <span id="page-37-2"></span>**7.4.2 Grounding cable**

Grounding cables are used to ground the equipment and improve the safety of operating the equipment.

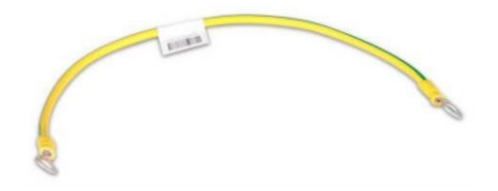

### <span id="page-37-3"></span>**7.4.3 Network Cable**

A network cable is required to connect the management network port or other network ports of the device. The device communicates with other devices or servers through the network cable. The device can communicate with the outside through the network cable. One end of a network cable can be connected to the management network port or other network ports of the device, and the other end can be connected to a network switch or an application server.

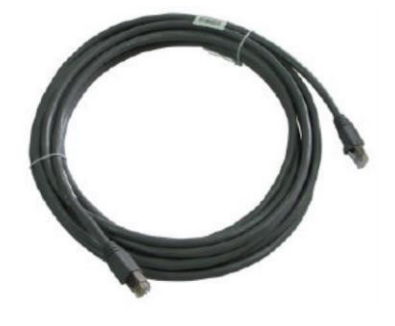

### <span id="page-38-0"></span>**7.4.4 Serial Cables**

After the serial port is connected to the maintenance terminal through a serial cable, you can manage and maintain the shelf through the serial port. This command is used when you cannot log in to the device through the management network port. One end of the serial cable is an RJ-45 connector, which is used to connect to the serial port of the shelf. The other end is a DB-9 port, which is used to connect to the maintenance terminal.

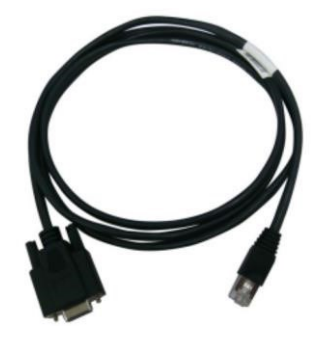

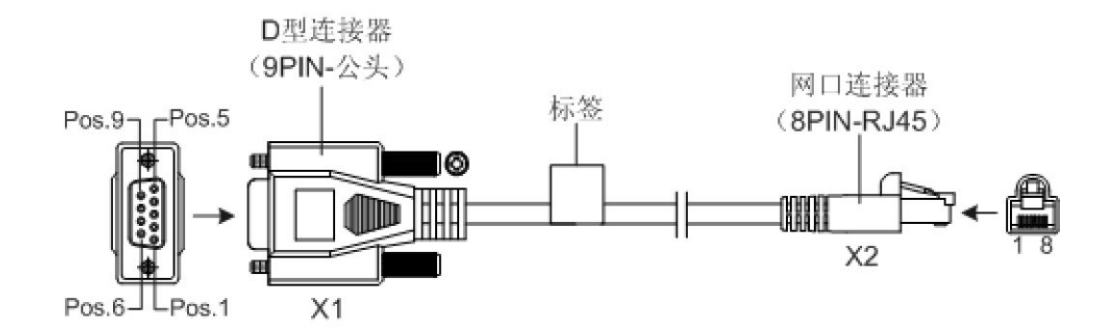

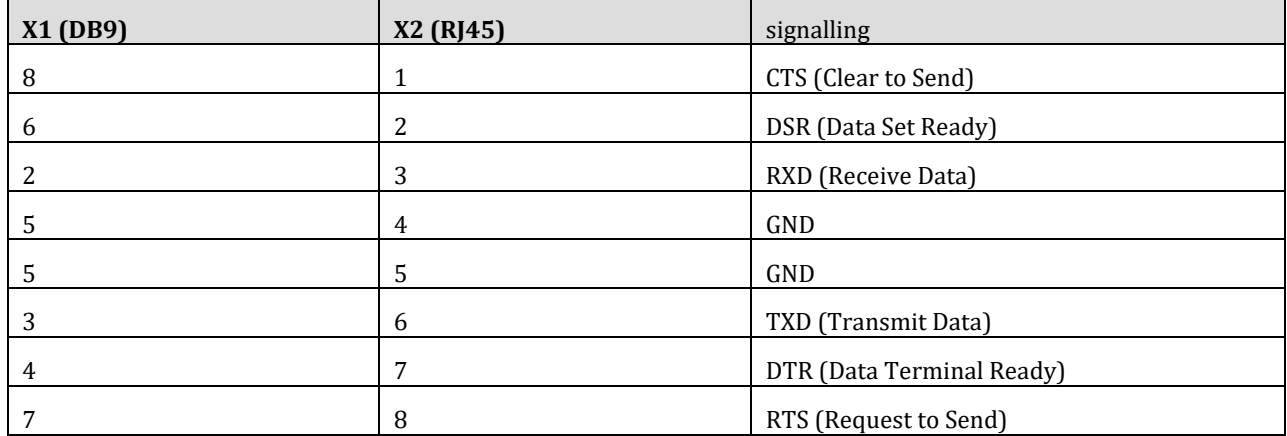

## <span id="page-38-1"></span>**7.4.5 Mini SAS HD Cable**

Mini SAS HD cables are used to connect controller enclosures to disk enclosures and disk enclosures to disk enclosures.

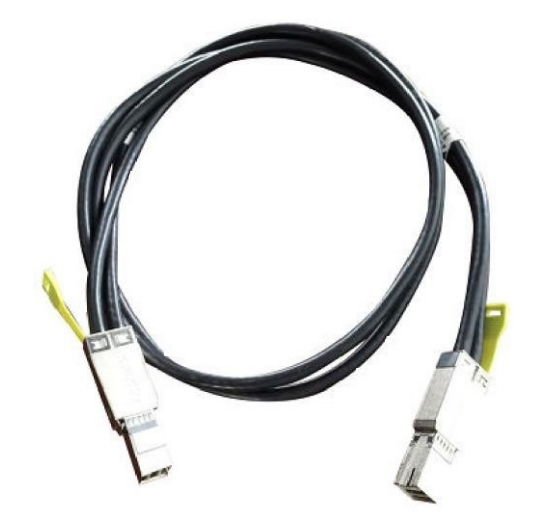

## <span id="page-39-0"></span>**7.4.6 Optical Fiber**

The device communicates with the FC switch through optical fibers. One end of the optical fiber can be connected to the optical port of the device, and the other end can be connected to the FC switch or application server. Both ends of the optical fiber are LC connectors.

When connecting cables, select cables based on the actual requirements and the labels on the cables.

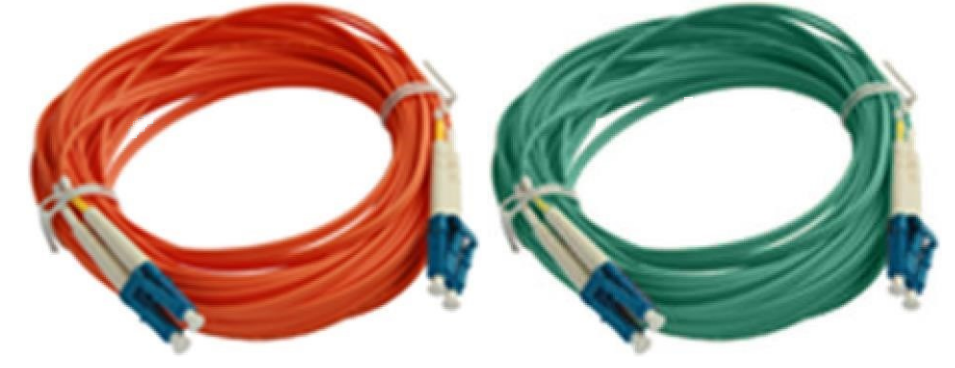